## DIPLOMADO DE PROFUNDIZACION CISCO PRUEBA DE HABILIDADES PRACTICA CCNP

EDWIN HUMBERTO MASMELA ZAPATA

UNIVERSIDAD NACIONAL ABIERTA Y A DISTANCIA – UNAD ESCUELA DE CIENCIA BASICAS, TECNOLOGIA E INGENIERIA – ECBTI INGENIERIA DE TELECOMUNICACIONES MEDELLIN 2020

## DIPLOMADO DE PROFUNDIZACION CISCO PRUEBA DE HABILIDADES PRACTICA CCNP

EDWIN HUMBERTO MASMELA ZAPATA

Diplomado de opción de grado presentado para optar el Titulo de INGENIERO EN TELECOMUNICACIONES

## DIRECTOR: MSc. GERARDO GRANADOS ACUÑA

UNIVERSIDAD NACIONAL ABIERTA Y A DISTANCIA – UNAD ESCUELA DE CIENCIA BASICAS, TECNOLOGIA E INGENIERIA – ECBTI INGENIERIA DE TELECOMUNICACIONES **MEDELLIN** 2020

NOTA DE ACEPTACIÓN

<u> 1980 - Johann Barn, amerikan bestemannten bestemannten bestemannten bestemannten bestemannten bestemannten b</u>

Firma del Presidente del Jurado

Firma del Jurado

Firma del Jurado

MEDELLIN, 22 de mayo de 2020

## **AGRADECIMIENTOS**

<span id="page-3-0"></span>En primera medida agradecer a Dios por darme la salud y licencia de culminar mis estudios, también dale gracias a mis padres por el apoyo que me brindaron a lo largo de este proceso de formación ya que sin este tal vez me hubiera quedado en el camino y por ultimo pero, no en importancia agradecer a los tutores que brindaron su orientación y acompañamiento en cada uno de los cursos del programa académico, siendo su ayuda de vital importancia para cumplir con las actividades y requisitos exigidos en cada uno de estos.

# **CONTENIDO**

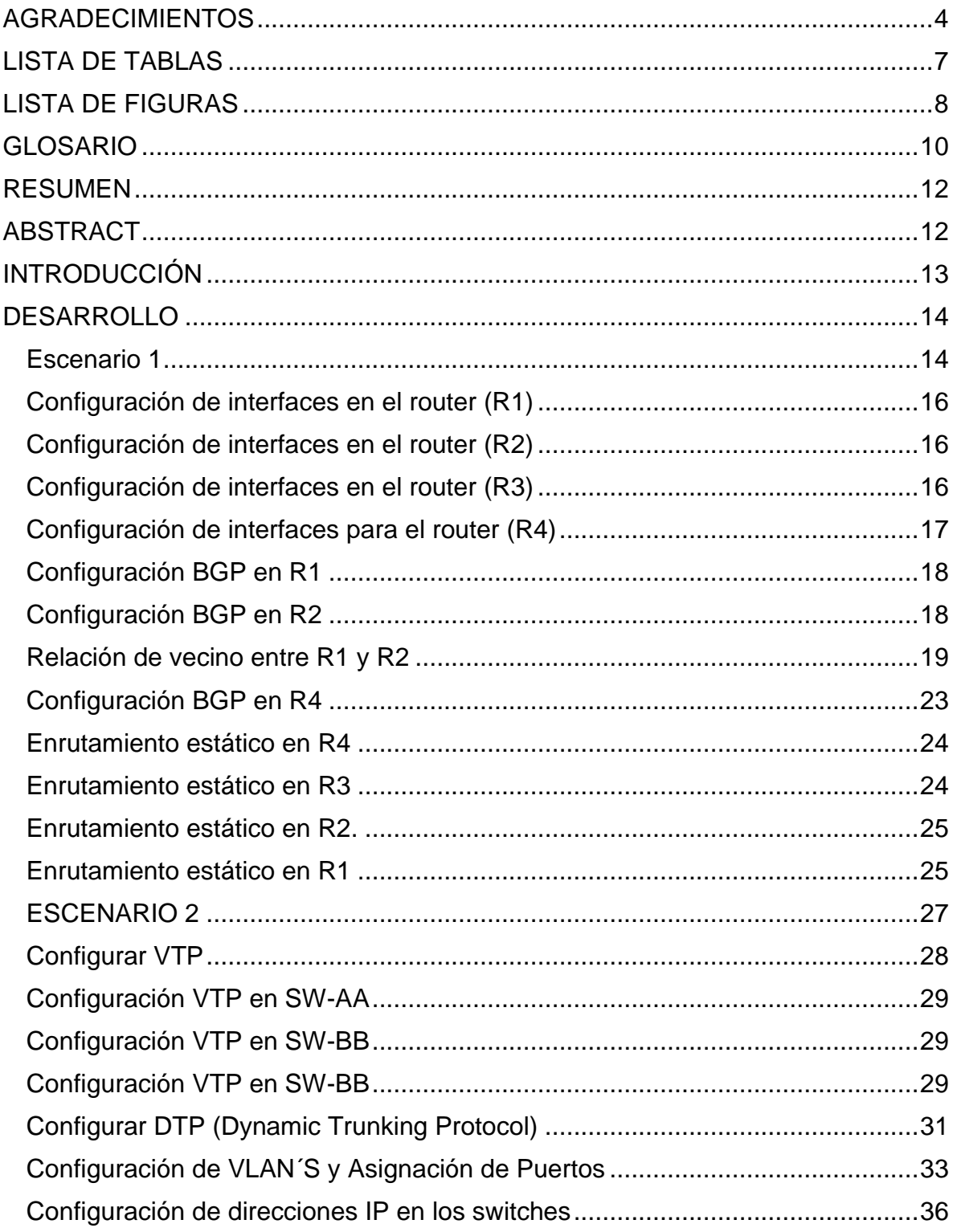

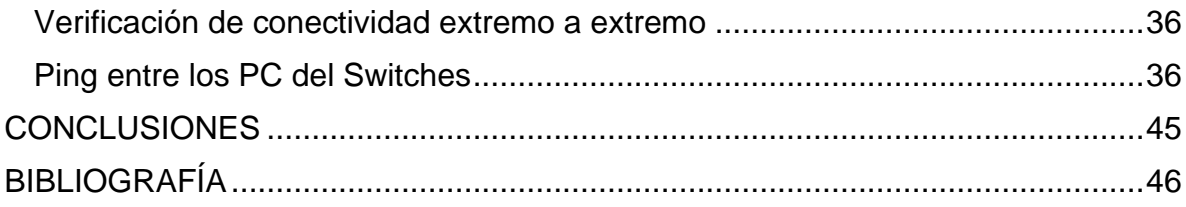

# **LISTA DE TABLAS**

<span id="page-6-0"></span>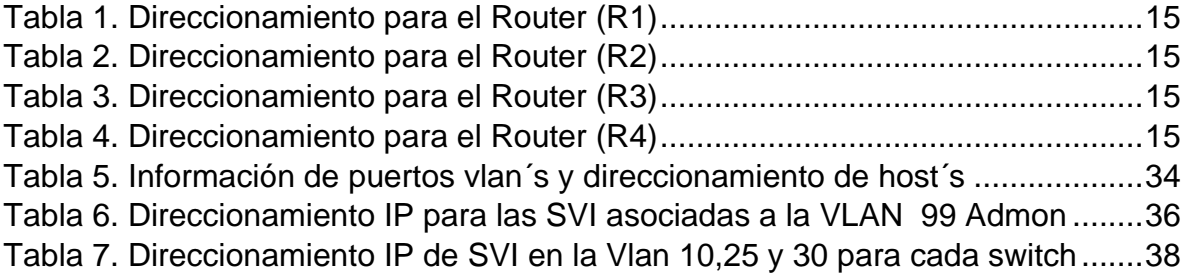

# **LISTA DE FIGURAS**

<span id="page-7-0"></span>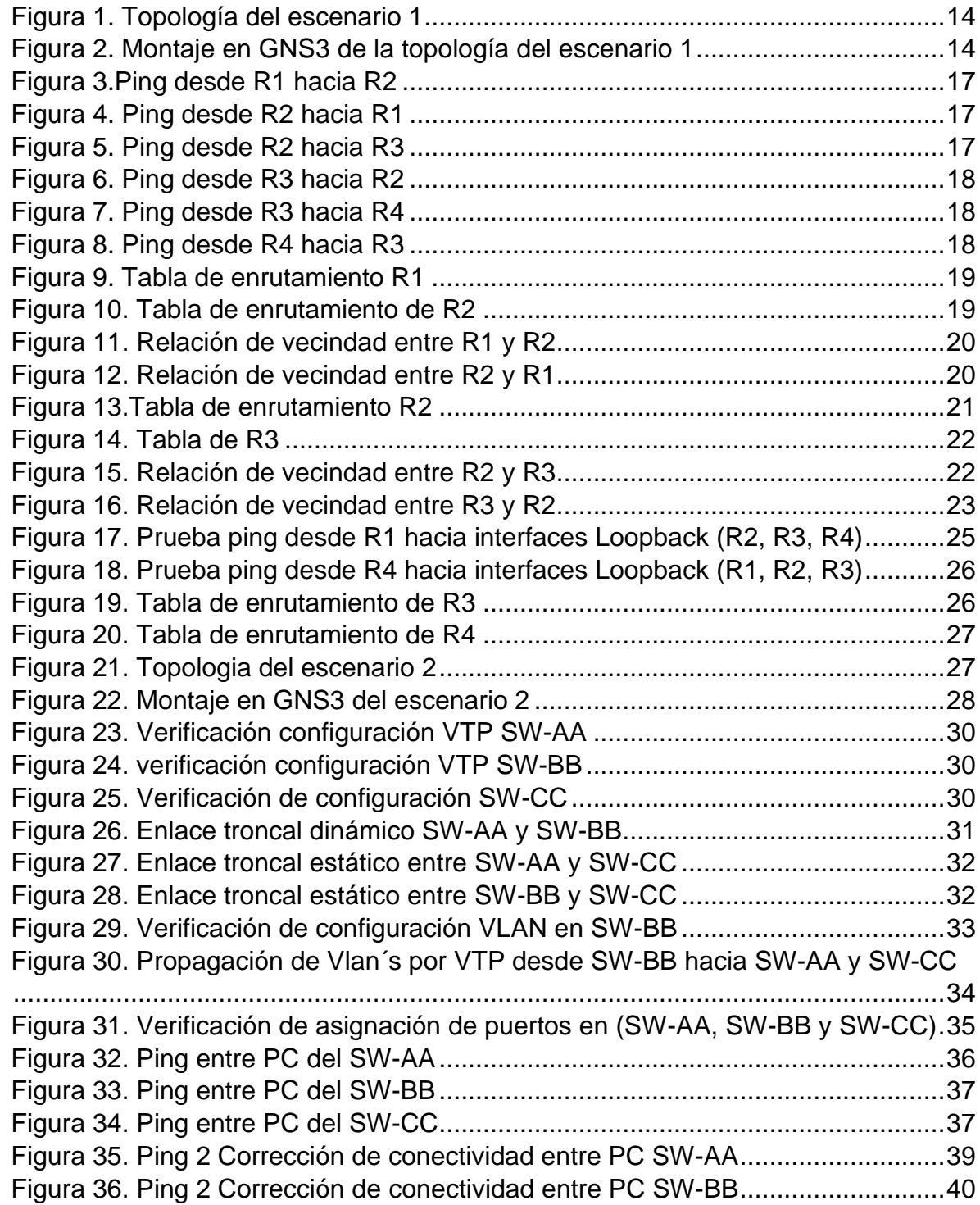

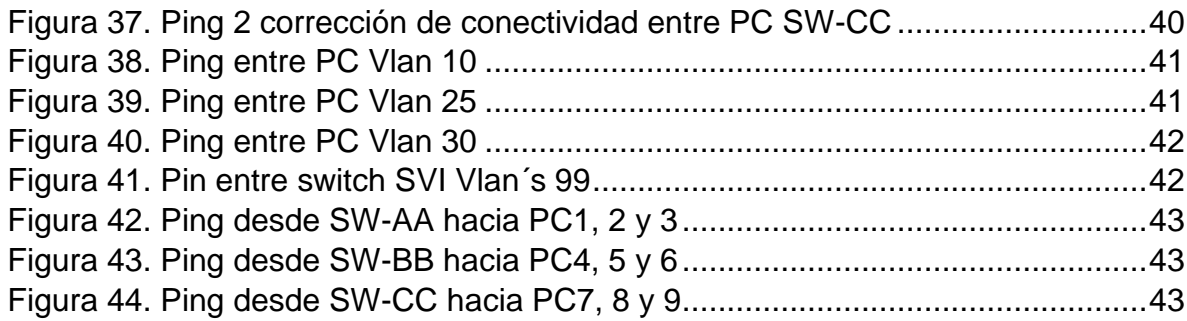

## **GLOSARIO**

<span id="page-9-0"></span>*Vlan:* Las LANs virtuales (VLANs) son agrupaciones, definidas por software, de estaciones LAN que se comunican entre si como si estuvieran conectadas al mismo cable, incluso estando situadas en segmentos diferentes de una red de edificio o de campus. Es decir, la red virtual es la tecnología que permite separar la visión lógica de la red de su estructura física mediante el soporte de comunidades de intereses, con definición lógica, para la colaboración en sistemas informáticos de redes. Este concepto fácilmente asimilable a grandes trazos implica en la práctica, sin embargo, todo un conjunto de cuestiones tecnológicas. Quizás, por ello, los fabricantes de comunicación LAN se están introduciendo a este nuevo mundo a través de caminos diferentes, complicando aún más su divulgación entre los usuarios. (Castillo Porturas, 2015, pág. 30)

**STP (spanning tree protocol):** es un protocolo de red operando sobre la capa de enlace del modelo OSI que permite a redes en anillo evitar loops, a la vez, que administra de forma automática las rutas o caminos alternos para alcanzar un destino; ofrece mayor fiabilidad a la red por medio de redundancia de sus rutas de transmisión ante la falla de una de estas rutas. Esto lo hace por medio de cálculos que realiza STP para establecer en la red enlaces únicos libre de loops entre los dispositivos de red, pero manteniendo los enlaces alternos desactivados como reserva, con el fin de activarlos en caso de fallo. El cálculo para establecer los enlaces principales ocurre cada vez que un enlace en la red presenta un cambio de estado. (Bojorquez, 2017, pág. 43)

**BGP (Border Gateway Protocol):** es un protocolo de enrutamiento cuya función principal es establecer un intercambio de información entre diferentes AS, dicha información incluye una lista de los dominios por los cuales la información transita, la cual es suficiente para construir grafos de conectividad entre los AS, además de hacer cumplir las políticas de administración que se hayan implementado. (Delgado Vallejo, 2010, pág. 9)

**DTP(Dynamic Trunking Protocol):** protocolo desarrollado por cisco systems que opera entre switches cisco el cual automatiza la configuaracion de trunking.

**HSRP(Hot Standby Router Protocol):** Los protocolos de redundancia permiten configurar una única puerta de enlace predeterminada, haciendo que la configuración del cliente y la comunicación sea más fácil, ya que el host puede utilizar sus protocolos estándar para comunicarse. HSRP cumple esta función a través de un router virtual para todos los hosts, esto se logra usando una ip virtual compartida entre cada uno de los hosts como puerta de enlace. Dicho router virtual cuenta con sus propias direcciones ip y mac. Cuando un host realiza una petición ARP la dirección mac virtual se anuncia. Para los hosts es indiferente el router que los atiende, ellos solo reenvían el tráfico. (Carpio, 2018, pág. 15)

## **RESUMEN**

<span id="page-11-0"></span>En el transcurso del proceso de aprendizaje y del desarrollo de las actividades para el programa de telecomunicaciones de la UNAD, se desarrollaron los módulos de cisco correspondiente a CCNA (introducción a las redes, Rutas y conexiones esenciales, escalabilidad de redes y conectividad de redes); llegando de esta manera al diplomando de CCNP el cual tiene como objetivo configurar y resolver los fallos presentes en dos escenarios planteados, enfocados a el routing y switching, aplicando los conocimientos adquiridos en los módulos ya mencionados y haciendo uso de herramientas de simulación como Packet tracer, GNS3 y Smartab las cuales permiten una emulación de situaciones que se pueden presentar en el campo profesional y en el desarrollo de nuestras actividades cotidianas como ingenieros en telecomunicaciones.

Lo anterior nos ayudara a generar la destreza para la solución de problemas en redes de área local LAN o de área extendida WAN otorgándonos experiencia necesaria a nivel de laboratorios para afrontar los requerimientos de posibles clientes o empresas que requieran del servicio profesional de un ingeniero de telecomunicaciones.

Palabras Clave: CISCO, CCNP, Conmutación, Enrutamiento, Redes, Electrónica.

## **ABSTRACT**

<span id="page-11-1"></span>In the course of the learning process and the development of activities for the UNAD telecommunication program, the cisco modules for CCNA (Introduction to Networks, Essential Routes and Connections, Network Scalability and Network Connectivity) were developed; reaching in this way the CCNP diploma which aims to configure and solve the failures present in two proposed scenarios, focused on routing and switching, applying the knowledge acquired in the modules already mentioned and making use of simulation tools such as Packet tracer, GNS3 and Smartab which allow an emulation of situations that may occur in the professional field and in the development of our daily activities as telecommunications engineers.

This will help us to generate the skills for the solution of problems in local area networks LAN or extended area WAN giving us the necessary experience at laboratory level to face the requirements of possible clients or companies that require the professional service of a telecommunication engineer.

Keywords: CISCO, CCNP, Routing, Swicthing, Networking, Electronics.

## **INTRODUCCIÓN**

<span id="page-12-0"></span>Con el desarrollo de los escenarios propuestos para el presente diplomado de profundización se pretende abordar los temas concernientes a routing y switching entre dispositivos cisco, siguiendo la línea de los laboratorios propuestos a lo largo de los módulos (Route y Switch), presentando el paso a paso de las configuraciones para dar solución a cada uno de los puntos solicitados para el escenario 1 y 2.

De igual manera a medida que se desarrollen y apliquen las configuraciones se irán sustentando los resultados obtenidos haciendo uso de los comandos de verificación "*show*" y pruebas de conectividad vía ping entre los dispositivos, cada una de las pruebas y verificaciones tendrá previamente consignados los comandos empleados para la configuración de los equipos.

Una vez realizadas las pruebas solicitadas en la guía para el avance del paso a paso de cada uno de los escenarios, y si estas no arrojan los resultados esperados de acuerdos a las configuraciones realizadas, se verificaran las mismas aplicando los ajustes necesarios para llegar a la solución de posibles problemas consignando nuevamente las pruebas y sustentando el efecto de los cambios efectuados y el motivo del éxito o no de dichas pruebas.

### **DESARROLLO**

## <span id="page-13-2"></span><span id="page-13-1"></span><span id="page-13-0"></span>**Escenario 1**

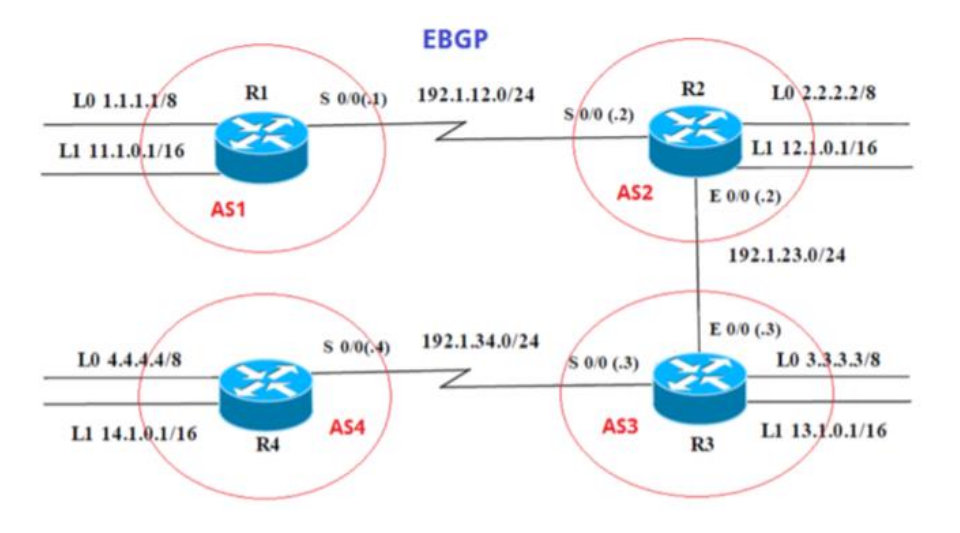

*Figura 1. Topología del escenario 1*

<span id="page-13-3"></span>Para desarrollar el escenarios se trabajara con el software de simulación GNS3 v.3 y routers C7200 a continuación el ilustra el resultado de la topología obtenida en este simulador para el escenario 1.

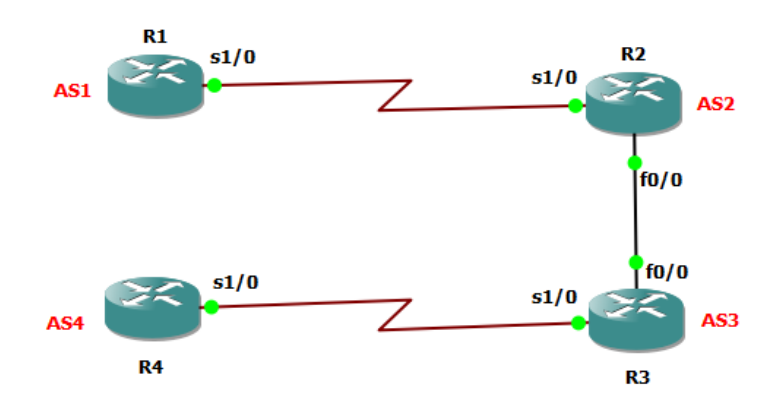

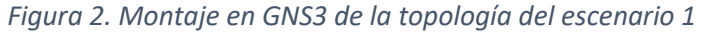

La etiqueta de las interfaces seriales cambia debido a la referencia del router utilizado; a continuación se muestra la información para la configuración inicial de los routers.

<span id="page-14-0"></span>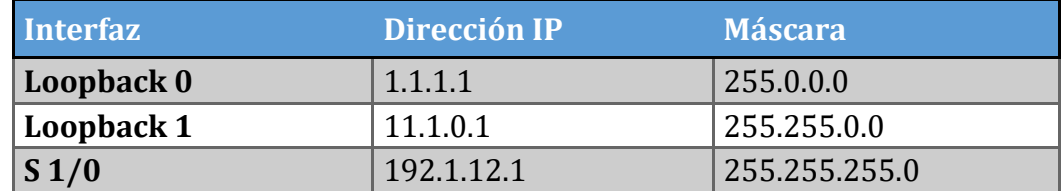

#### *Tabla 1. Direccionamiento para el Router (R1)*

#### *Tabla 2. Direccionamiento para el Router (R2)*

<span id="page-14-1"></span>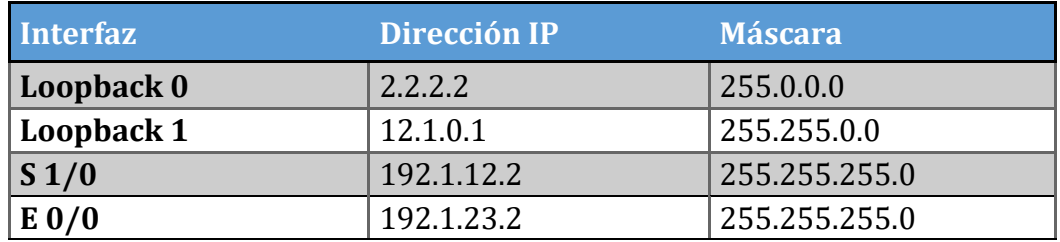

#### *Tabla 3. Direccionamiento para el Router (R3)*

<span id="page-14-2"></span>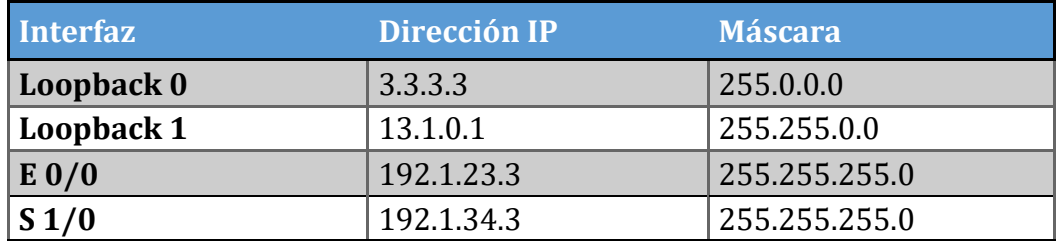

*Tabla 4. Direccionamiento para el Router (R4)*

<span id="page-14-3"></span>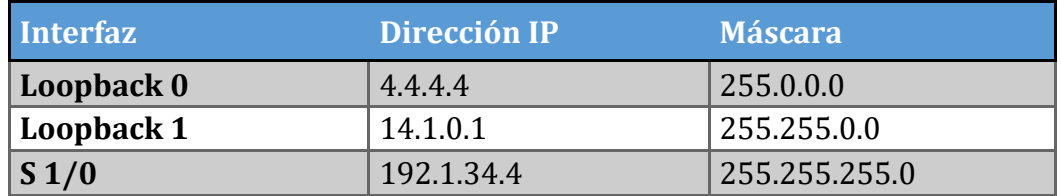

Antes de iniciar con el desarrollo y la configuración de BGP entre los sistemas autónomos AS que se muestran en las topologías es necesario aplicar la configuración de direccionamiento de acuerdo a las tablas anteriormente

relacionadas y suministradas para el presente escenario para lo cual se emplearon al siguiente serie de comandos en cada uno de los router.

#### <span id="page-15-0"></span>**Configuración de interfaces en el router (R1)**

```
R1# configure terminal 
R1(config)#interface s1/0
R1(config if)# ip address 192.1.12.1 255.255.255.0 
R1(config if)# no sh
R1(config if)#exit
R1(config)#interface loopback 0
R1(config if)#ip address 1.1.1.1 255.0.0.0 
R1(config if)#exit
R1(config)#interface loopback 1
R1(config if)#ip address 11.1.0.1 255.255.0.0
```
#### <span id="page-15-1"></span>**Configuración de interfaces en el router (R2)**

```
R2# configure terminal 
R2(config)#interface loopback 0
R2(config if)#ip address 2.2.2.2 255.0.0.0
R2(config if)#exit
R2(config)#interface loopback 1
R2(config if)#ip address 12.1.0.1 255.255.0.0
R2(config if)#exit
R2(config)#interface s1/0
R2(config if)#ip address 192.1.12.2 255.255.255.0
R2(config if)#no sh
R2(config if)#exit
R2(config)#interface fastEthernet 0/0
R2(config if)#ip address 192.1.23.2 255.255.255.0
R2(config if)#no sh
R2(config if)#exit
R2(config)#
```
#### <span id="page-15-2"></span>**Configuración de interfaces en el router (R3)**

```
R3# configure terminal 
R3(config)#interface loopback 0
R3(config if)#ip address 3.3.3.3 255.0.0.0
R3(config if)# exit
R3(config)#interface loopback 1
R3(config if)#ip address 13.1.0.1 255.255.0.0
R3(config if)#exit
R3(config)#interface fastEthernet 0/0
R3(config if)#ip address 192.1.23.3 255.255.255.0
R3(config if)#no sh
```

```
R3(config if)#exit
R3(config)#interface s1/0
R3(config if)#ip address 192.1.34.3 255.255.255.0
R3(config if)#no sh
R3(config if)#exit
R3(config)#
```
#### <span id="page-16-0"></span>**Configuración de interfaces para el router (R4)**

```
R4# configure terminal 
R4(config)#interface loopback 0
R4(config if)# ip address 4.4.4.4 255.0.0.0
R4(config if)#exit
R4(config)# interface loopback 1
R4(config if)#ip address 14.1.0.1 255.255.0.0
R4(config if)#exit
R4(config)# interface s1/0
R4(config if)# ip address 192.1.34.4 255.255.255.0
R4(config if)#no sh
R4(config if)#exit
R4(config)#
```
<span id="page-16-1"></span>Para verificar que la configuración es correcta se realizan pruebas de conectividad vía ping entre las conexiones directas de los routers.

*Figura 3.Ping desde R1 hacia R2*

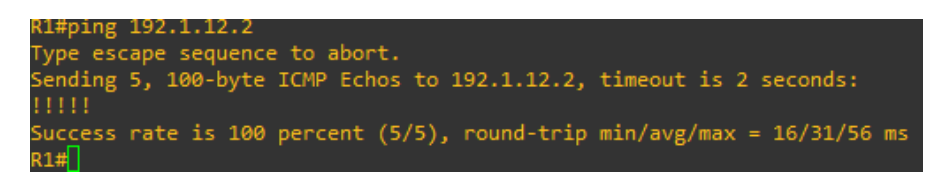

*Figura 4. Ping desde R2 hacia R1*

<span id="page-16-2"></span>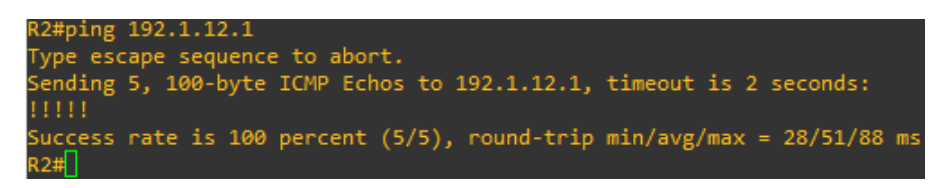

*Figura 5. Ping desde R2 hacia R3*

<span id="page-16-3"></span>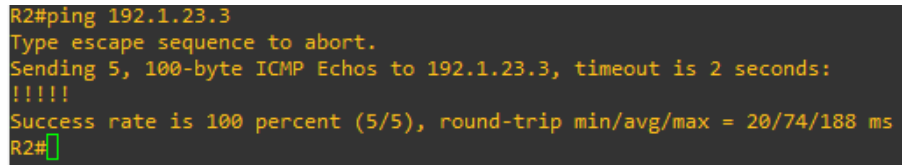

<span id="page-17-2"></span>*Figura 6. Ping desde R3 hacia R2*

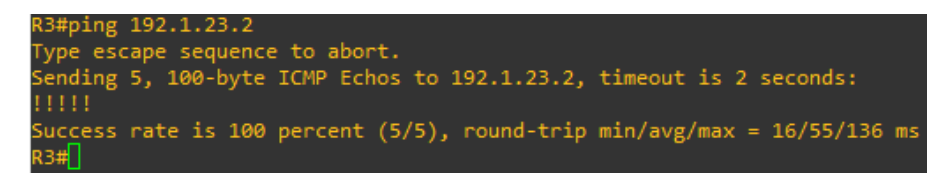

*Figura 7. Ping desde R3 hacia R4*

<span id="page-17-3"></span>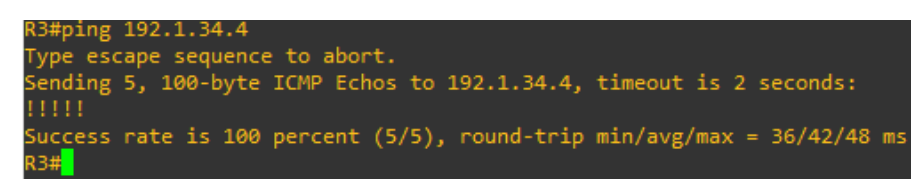

*Figura 8. Ping desde R4 hacia R3*

<span id="page-17-4"></span>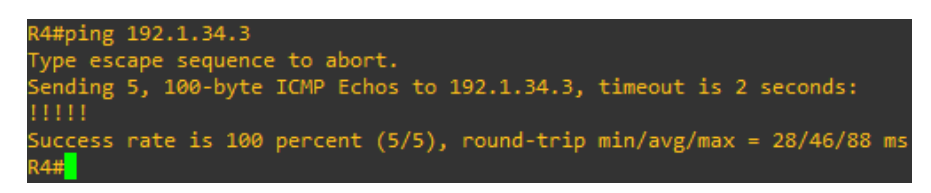

1. Configure una relación de vecino BGP entre R1 y R2. R1 debe estar en **AS1** y R2 debe estar en **AS2**. Anuncie las direcciones de Loopback en BGP. Codifique los ID para los routers BGP como 22.22.22.22 para R1 y como 33.33.33.33 para R2. Presente el paso a paso con los comandos utilizados y la salida del comando *show ip route.*

#### <span id="page-17-0"></span>**Configuración BGP en R1**

Para la configuración de BGP en R1 es necesario aplicar la siguiente serie de comandos.

```
R1#configure terminal
R1(config)#router bgp 1
R1(config-router)#bgp router-id 22.22.22.22
R1(config-router)#network 1.0.0.0
R1(config-router)#network 11.1.0.0
R1(config-router)#network 192.1.12.0 255.255.255.0
```
### <span id="page-17-1"></span>**Configuración BGP en R2**

```
R2#configure terminal
```

```
R2(config)#router bgp 2
R2(config-router)#bgp router-id 33.33.33.33
R2(config-router)#network 2.0.0.0
R2(config-router)#network 12.1.0.0
R2(config-router)#network 192.1.12.0
```
#### <span id="page-18-0"></span>**Relación de vecino entre R1 y R2**

Para establecer una relación de vecino entre estos dos dispositivos se deben ejecutar los siguientes comandos en R1 y R2 respectivamente:

```
R1#configure terminal 
R1(config)#router bgp 1
R1(config-router)#neighbor 192.1.12.2 remote-as 2
-----------------------------------------------------
R2#configure terminal
R2(config)#router bgp 2
R2(config-router)#neighbor 192.1.12.1 remote-as 1
```
<span id="page-18-1"></span>Se verifica que se hayan establecido las adyacencias de vecindad entre los dos router revisando la información de la tabla de enrutamiento en cada uno de ellos empleando el comando *show ip route y show ip bgp neighbors*

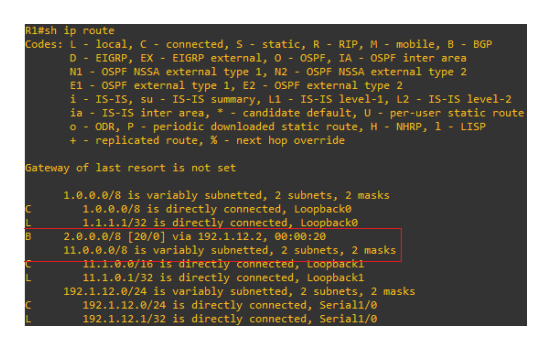

*Figura 9. Tabla de enrutamiento R1*

*Figura 10. Tabla de enrutamiento de R2*

<span id="page-18-2"></span>

|   | R2#sh ip route                                                                                                    |
|---|----------------------------------------------------------------------------------------------------|
|   | Codes: L - local, C - connected, S - static, R - RIP, M - mobile, B - BGP<br>D - EIGRP, EX - EIGRP external, O - OSPF, IA - OSPF inter area<br>N1 - OSPF NSSA external type 1, N2 - OSPF NSSA external type 2<br>E1 - OSPF external type 1, E2 - OSPF external type 2<br>i - IS-IS, su - IS-IS summary, L1 - IS-IS level-1, L2 - IS-IS level-2<br>ia - IS-IS inter area. * - candidate default. U - per-user static route<br>o - ODR, P - periodic downloaded static route, H - NHRP, 1 - LISP<br>+ - replicated route, % - next hop override |
|   | Sateway of last resort is not set                                                                                                    |
| R | 1.0.0.0/8 [20/0] via 192.1.12.1, 00:00:49<br>2.0.0.0/8 is variably subnetted, 2 subnets, 2 masks                                                                                                    |
|   | 2.0.0.0/8 is directly connected, Loopback0                                                                                                    |
|   | 2.2.2.2/32 is directly connected, Loopback0                                                                                                    |
|   | 12.0.0.0/8 is variably subnetted, 2 subnets, 2 masks                                                                                                    |
|   | 12.1.0.0/16 is directly connected, Loopback1                                                                                                    |
|   | 12.1.0.1/32 is directly connected, Loopback1                                                                                                    |
|   | 192.1.12.0/24 is variably subnetted, 2 subnets, 2 masks                                                                                                    |
|   | 192.1.12.0/24 is directly connected, Serial1/0                                                                                                    |
|   |                                                                                                    |
|   | 192.1.12.2/32 is directly connected, Serial1/0                                                                                                    |
|   | 192.1.23.0/24 is variably subnetted, 2 subnets, 2 masks                                                                                                    |
|   |                                                                                                    |

<span id="page-19-0"></span>Nótese como tanto R1 como R2 anuncian las redes de las direcciones de loopback en la información de las tablas de enrutamiento lo cual nos permite certificar que se ha establecido las adyacencias y las relaciones de vecindad BGP entre los dos routers.

| R1#show ip bgp neighbors                                                                    |                |                |                                            |  |  |  |  |  |  |  |  |
|---------------------------------------------------------------------------------------------|----------------|----------------|--------------------------------------------|--|--|--|--|--|--|--|--|
| BGP neighbor is 192.1.12.2, remote AS 2, external link                                      |                |                |                                            |  |  |  |  |  |  |  |  |
| BGP version 4, remote router ID 33.33.33.33                                                 |                |                |                                            |  |  |  |  |  |  |  |  |
| BGP state = Established, up for 00:00:44                                                    |                |                |                                            |  |  |  |  |  |  |  |  |
| Last read 00:00:44, last write 00:00:44, hold time is 180, keepalive interval is 60 seconds |                |                |                                            |  |  |  |  |  |  |  |  |
| Neighbor sessions:                                                                          |                |                |                                            |  |  |  |  |  |  |  |  |
| 1 active, is not multisession capable (disabled)                                            |                |                |                                            |  |  |  |  |  |  |  |  |
| Neighbor capabilities:                                                                      |                |                |                                            |  |  |  |  |  |  |  |  |
| Route refresh: advertised and received(new)                                                 |                |                |                                            |  |  |  |  |  |  |  |  |
| Four-octets ASN Capability: advertised and received                                         |                |                |                                            |  |  |  |  |  |  |  |  |
| Address family IPv4 Unicast: advertised and received                                        |                |                |                                            |  |  |  |  |  |  |  |  |
| Enhanced Refresh Capability: advertised and received                                        |                |                |                                            |  |  |  |  |  |  |  |  |
| Multisession Capability:                                                                    |                |                |                                            |  |  |  |  |  |  |  |  |
| Stateful switchover support enabled: NO for session 1                                       |                |                |                                            |  |  |  |  |  |  |  |  |
| Message statistics:                                                                         |                |                |                                            |  |  |  |  |  |  |  |  |
| InQ depth is 0                                                                              |                |                |                                            |  |  |  |  |  |  |  |  |
| OutQ depth is 0                                                                             |                |                |                                            |  |  |  |  |  |  |  |  |
|                                                                                             |                |                |                                            |  |  |  |  |  |  |  |  |
|                                                                                             | Sent           | Rcvd           |                                            |  |  |  |  |  |  |  |  |
| Opens:                                                                                      | -1             | 1              |                                            |  |  |  |  |  |  |  |  |
| Notifications:                                                                              | $\theta$       | 0              |                                            |  |  |  |  |  |  |  |  |
| Updates:                                                                                    | $\theta$       | 0              |                                            |  |  |  |  |  |  |  |  |
| Keepalives:                                                                                 | $\mathbf{1}$   | $\mathbf{1}$   |                                            |  |  |  |  |  |  |  |  |
| Route Refresh:                                                                              | $\theta$       | 0              |                                            |  |  |  |  |  |  |  |  |
| Total:                                                                                      | $\mathfrak{p}$ | $\overline{2}$ |                                            |  |  |  |  |  |  |  |  |
| Default minimum time between advertisement runs is 30 seconds                               |                |                |                                            |  |  |  |  |  |  |  |  |
| For address family: IPv4 Unicast                                                            |                |                |                                            |  |  |  |  |  |  |  |  |
| Session: 192.1.12.2                                                                         |                |                |                                            |  |  |  |  |  |  |  |  |
| BGP table version 27, neighbor version 23/27                                                |                |                |                                            |  |  |  |  |  |  |  |  |
| Output queue size : 0                                                                       |                |                |                                            |  |  |  |  |  |  |  |  |
| Index 3, Advertise bit 0                                                                    |                |                |                                            |  |  |  |  |  |  |  |  |
| 3 update-group member                                                                       |                |                |                                            |  |  |  |  |  |  |  |  |
| Slow-peer detection is disabled                                                             |                |                |                                            |  |  |  |  |  |  |  |  |
| the contract of the contract of the con-                                                    |                |                | <b>Contract Contract Contract Contract</b> |  |  |  |  |  |  |  |  |

*Figura 11. Relación de vecindad entre R1 y R2*

*Figura 12. Relación de vecindad entre R2 y R1*

<span id="page-19-1"></span>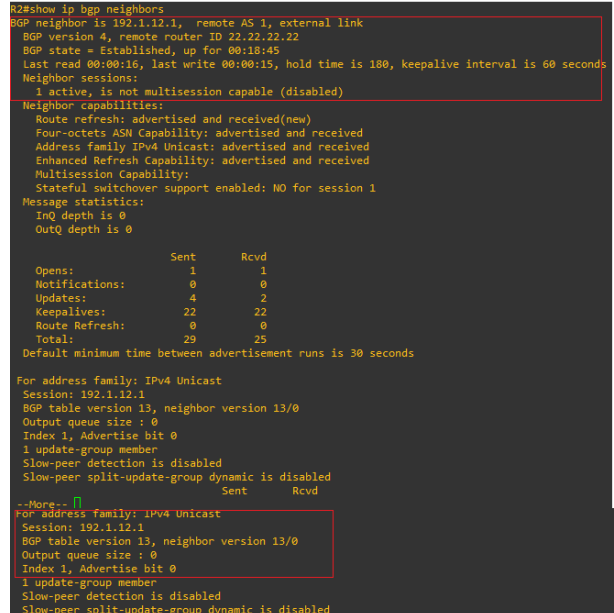

De la salida del comando *show ip bgp neighbors,* destacamos información importante como la dirección ip de la interface del vecino, su router ID y el número del sistema autónomo al cual pertenece; además se tiene la versión de la tabla BGP y el estado de la sesión BGP que para este caso se encuentra activa.

2. Configure una relación de vecino BGP entre R2 y R3. R2 ya debería estar configurado en **AS2** y R3 debería estar en **AS3**. Anuncie las direcciones de Loopback de R3 en BGP. Codifique el ID del router R3 como 44.44.44.44. Presente el paso a con los comandos utilizados y la salida del comando *show ip route.*

Como R2 ya se ha configurado para que ejecute un proceso de BGP dentro del sistema autónomo 2 (AS2) y como se ilustro en las figuras 9 y 10 también anuncia las redes para las interfaces de loopback, no quedaría sino por establecer la relacion de vecino en R2 hacia R3, y en este punto la configuración se centra en el R3 para que inicie los procesos BGP y establezca las relaciones de vecindad con R2. A continuación se presentan los comando necesarios para que R3 ejecute BGP:

```
R2#conf t 
R2(config)#router bgp 2
R2(config-router)#network 192.1.23.0 
R2(config-router)#neighbor 192.1.23.3 remote-as 3
------------------------------------------------------
R3#config t 
R3(config)#router bgp 3
R3(config-router)#bgp router-id 44.44.44.44
R3(config-router)#network 3.0.0.0
R3(config-router)#network 13.1.0.0
R3(config-router)#neighbor 192.1.23.2 remote-as 2
```
<span id="page-20-0"></span>Se verifica para este caso nuevamente la relación de vecino entre R2->R3 y viceversa haciendo uso del comando show ip route y show ip bgp neighbors:

| R2#sh ip ro                                                               |
|---------------------------------------------------------------------------|
| Codes: L - local, C - connected, S - static, R - RIP, M - mobile, B - BGP |
| D - EIGRP, EX - EIGRP external, O - OSPF, IA - OSPF inter area            |
| N1 - OSPF NSSA external type 1, N2 - OSPF NSSA external type 2            |
| E1 - OSPF external type 1, E2 - OSPF external type 2                      |
| i - IS-IS, su - IS-IS summary, L1 - IS-IS level-1, L2 - IS-IS level-2     |
| ia - IS-IS inter area, * - candidate default, U - per-user static route   |
| o - ODR, P - periodic downloaded static route, H - NHRP, 1 - LISP         |
| + - replicated route, % - next hop override                               |
|                                                                           |
| Gateway of last resort is not set                                         |
|                                                                           |
| 1.0.0.0/8 [20/0] via 192.1.12.1, 00:49:49                                 |
| 2.0.0.0/8 is variably subnetted, 2 subnets, 2 masks                       |
| 2.0.0.0/8 is directly connected, Loopback0                                |
| 2.2.2.2/32 is directly connected, Loopback0                               |
| 3.0.0.0/8 [20/0] via 192.1.23.3, 00:03:07                                 |
| 12.0.0.0/8 is variably subnetted, 2 subnets, 2 masks                      |
| 12.1.0.0/16 is directly connected, Loopback1                              |
| 12.1.0.1/32 is directly connected, Loopback1                              |
| 192.1.12.0/24 is variably subnetted, 2 subnets, 2 masks                   |
| 192.1.12.0/24 is directly connected, Serial1/0                            |
| 192.1.12.2/32 is directly connected, Serial1/0                            |
| 192.1.23.0/24 is variably subnetted, 2 subnets, 2 masks                   |
| 192.1.23.0/24 is directly connected, FastEthernet0/0                      |
| 192.1.23.2/32 is directly connected, FastEthernet0/0                      |
|                                                                           |

*Figura 13.Tabla de enrutamiento R2* 

<span id="page-21-0"></span>*Figura 14. Tabla de R3* 

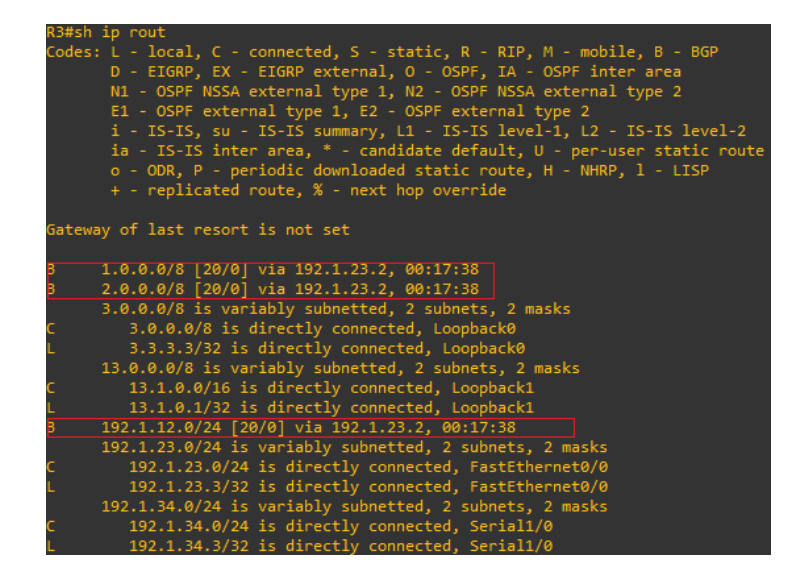

Del resultado de la configuración podemos concluir que aunque se anuncian las redes a las cuales pertenecen las interfaces de loopbak 11.1.0.1, 12.1.0.1, 13.1.0.1 por BGP de los router R1,R2 y R3 respectivamente esta no son anunciadas en las tablas de enrutamiento esto se debe a que se es necesario emplear rutas estáticas para que sean alcanzadas.

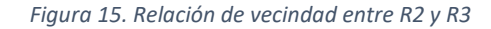

<span id="page-21-1"></span>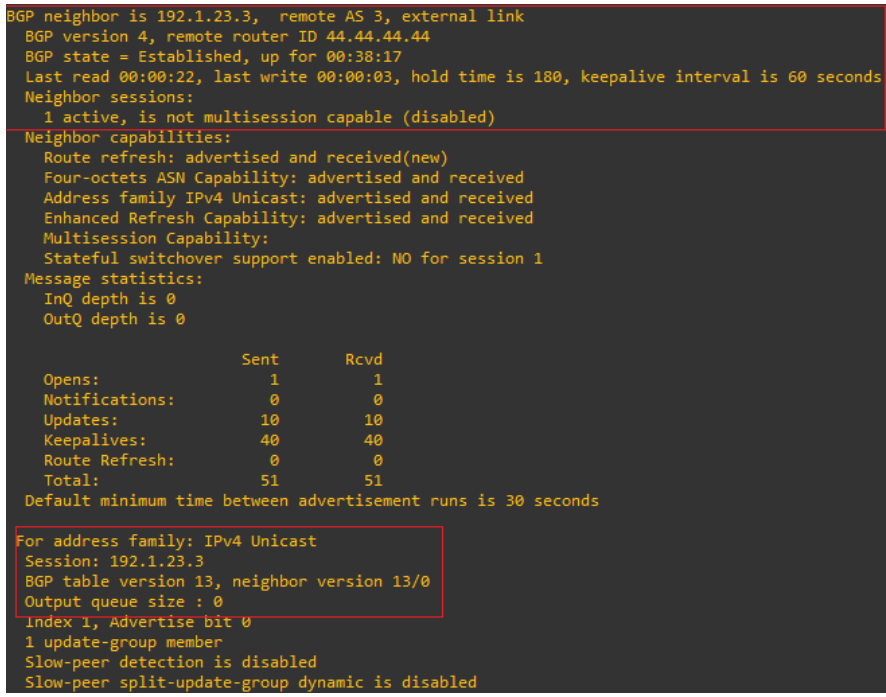

*Figura 16. Relación de vecindad entre R3 y R2*

<span id="page-22-1"></span>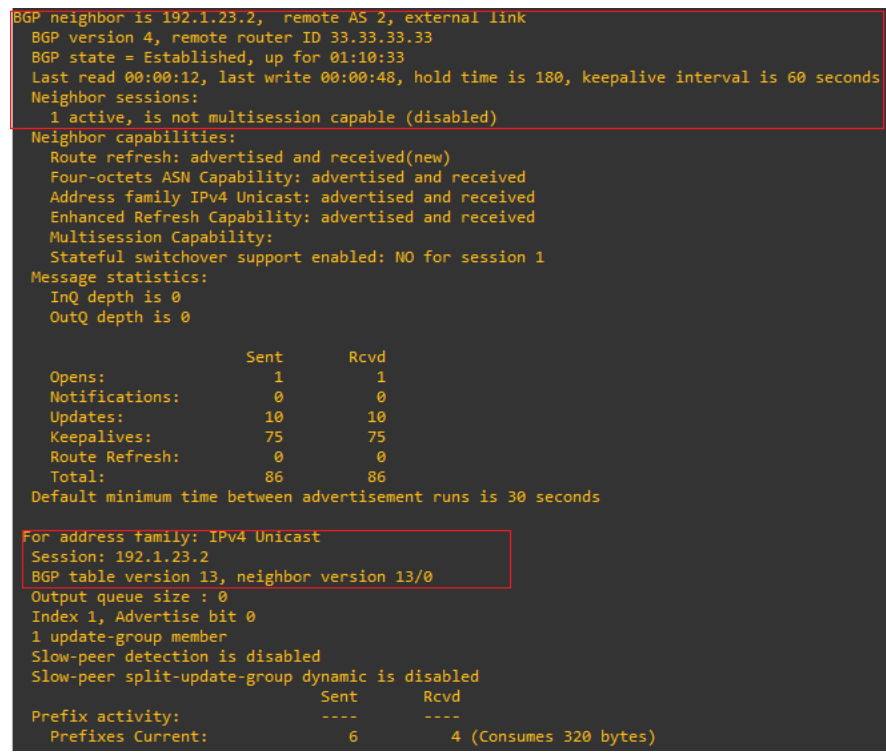

Al igual que entre R1 y R2 se resaltan los datos de importancia de la salida del comando *show ip bgp neighbors.*

1. Configure una relación de vecino BGP entre R3 y R4. R3 ya debería estar configurado en AS3 y R4 debería estar en AS4. Anuncie las direcciones de Loopback de R4 en BGP. Codifique el ID del router R4 como 66.66.66.66. Establezca las relaciones de vecino con base en las direcciones de Loopback 0. Cree rutas estáticas para alcanzar la Loopback 0 del otro router. No anuncie la Loopback 0 en BGP. Anuncie la red Loopback de R4 en BGP. Presente el paso a paso con los comandos utilizados y la salida del comando *show ip route.*

### <span id="page-22-0"></span>**Configuración BGP en R4**

Para configurar el BGP en R4 se siguen los mismos comandos empleados en los demás router lo único que varia son el numero para el sistema autónomo, el id del router y las redes que se anuncian:

```
R2#configure terminal
R2(config)#router bgp 4
```

```
R2(config-router)#bgp router-id 66.66.66.66
R2(config-router)#network 14.1.0.0
R2(config-router)#network 192.1.34.0
```
Adicionalmente se debe configurar la relación de vecino BGP desde R4 hacia R3 y viceversa lo cual se logra con la ejecución de los siguientes comandos.

```
R3#configure terminal 
R3(config)#router bgp 3
R3(config-router)#neighbor 192.1.34.4 remote-as 4
-----------------------------------------------------
R4#configure terminal
R4(config)#router bgp 4
R4(config-router)#neighbor 192.1.34.3 remote-as 3
```
Tal como se indica se deben garantizar la conectividad entre las direcciones de loopback para los cual como ya se había mencionado es necesarios establecer rutas estáticas en los diferentes routers continuación se describe el procedimiento empleado con los comandos necesarios para tal fin.

#### <span id="page-23-0"></span>**Enrutamiento estático en R4**

Para la configuración de enrutamiento estático en R4 fue necesario emplear los siguientes comandos.

R4#configure terminal R4(config)#ip route 11.1.0.0 255.255.0.0 192.1.34.3 R4(config)#ip route 12.1.0.0 255.255.0.0 192.1.34.3 R4(config)#ip route 13.1.0.0 255.255.0.0 192.1.34.3

Se anuncian de estáticamente las redes 11.1.0.0, 12.1.0.0, 13.1.0.0 correspondientes a las redes de loopback de R1, R2, R3 respectivamente.

#### <span id="page-23-1"></span>**Enrutamiento estático en R3**

Al igual que en R4 se anuncian las redes de loopback de R1, R2 y R4 haciendo uso la misma cadena de comandos que en el caso anterior, con la diferencia de que se crea una ruta estática predeterminada hacia el R4 con el fin de que todo el trafico que vaya hacia este sea dirigido a través de la interface seria 1/0.

R3#configure terminal R3(config)#ip route 0.0.0.0 0.0.0.0 serial 1/0 R3(config)#ip route 11.1.0.0 255.255.0.0 192.1.23.2 R3(config)#ip route 12.1.0.0 255.255.0.0 192.1.23.3

#### <span id="page-24-0"></span>**Enrutamiento estático en R2.**

Se sigue el mismo procedimiento para las rutas estáticas hacia las redes de loopback de los demás router.

```
R2#configure terminal
R2(config)#ip route 0.0.0.0 0.0.0.0 192.1.12.1
R2(config)#ip route 13.1.0.0 255.255.0.0 192.1.23.3
R2(config)#ip route 14.1.0.0 255.255.0.0 192.1.23.3
```
### <span id="page-24-1"></span>**Enrutamiento estático en R1**

Una vez configuradas las rutas estáticas en R4, R3 y R2 no queda sino configurar en R1 una ruta estática predeterminada para concluir de esta manera la conectividad de extremo a extremo de la siguiente manera.

```
R2#configure terminal
R2(config)#ip route 0.0.0.0 0.0.0.0 serial 1/0
```
<span id="page-24-2"></span>Para finalizar se realizan pruebas de conectividad vía ping desde R1 hacia R4 y viceversa hacia la interfaces loopback.

```
R1#ping 12.1.0.1
Type escape sequence to abort.<br>Sending 5, 100-byte ICMP Echos to 12.1.0.1, timeout is 2 seconds:
1111
iuccess rate is 100 percent (5/5), round-trip min/avg/max = 16/39/80 ms
R1#ping 13.1.0.1
 imping is:::::<br>ype escape sequence to abort.
 ending 5, 100-byte ICMP Echos to 13.1.0.1, timeout is 2 seconds:
 1111
 uccess rate is 100 percent (5/5), round-trip min/avg/max = 60/73/104 ms
1#ping 14.1.0.1
---------------------<br>Type escape sequence to abort.<br>Gending 5, 100-byte ICMP Echos to 14.1.0.1, timeout is 2 seconds:
 uccess rate is 100 percent (5/5), round-trip min/avg/max = 96/128/164 ms
 1#ping 2.2.2.2
 ype escape sequence to abort.
  nding 5, 100-byte ICMP Echos to 2.2.2.2, timeout is 2 seconds:
 uccess rate is 100 percent (5/5), round-trip min/avg/max = 32/50/60 ms
R1#ping 3.3.3.3
ype escape sequence to abort.<br>ending 5, 100-byte ICMP Echos to 3.3.3.3, timeout is 2 seconds:
Success rate is 100 percent (5/5), round-trip min/avg/max = 24/42/80 ms
R1#ping 4.4.4.4
Type escape sequence to abort.<br>Gending 5, 100-byte ICMP Echos to 4.4.4.4, timeout is 2 seconds:
.....<br>Success rate is 0 percent (0/5)<br>R1#<mark>]</mark>
```
*Figura 17. Prueba ping desde R1 hacia interfaces Loopback (R2, R3, R4)*

<span id="page-25-0"></span>Todos los ping tienen respuesta excepto el de la interface Loopback 4.4.4.4 del router R4 lo cual se debe a que esta red no fue anunciada en la configuración BGP por los requerimientos del laboratorio.

ng 11.1.0.1 R4#ping 11.1.0.1<br>Type escape sequence to abort.<br>Sending 5, 100-byte ICMP Echos to 11.1.0.1, timeout is 2 seconds:<br>!!!!! Success rate is 100 percent (5/5), round-trip min/avg/max = 40/87/180 ms R4#ping 12.1.0.1 where started sequence to abort.<br>Por escape sequence to abort.<br>ending 5, 100-byte ICMP Echos to 12.1.0.1, timeout is 2 seconds: iuccess rate is 100 percent (5/5), round-trip min/avg/max = 28/57/84 ms 4#ping 13.1.0.1 ------------------<br>Type escape sequence to abort.<br>Sending 5, 100-byte ICMP Echos to 13.1.0.1, timeout is 2 seconds: uccess rate is 100 percent (5/5), round-trip min/avg/max = 24/42/64 ms 4#ping 1.1.1.1 Fype escape sequence to abort.<br>Type escape sequence to abort.<br>Sending 5, 100-byte ICMP Echos to 1.1.1.1, timeout is 2 seconds: 1111 uccess rate is 100 percent (5/5), round-trip min/avg/max = 76/120/168 ms 4#ping 2.2.2.2 .<br>ype escape sequence to abort.<br>ending 5, 100-byte ICMP Echos to 2.2.2.2, timeout is 2 seconds: HHT. uccess rate is 100 percent (5/5), round-trip min/avg/max = 56/64/72 ms 4#ping 3.3.3.3 ype escape sequence to abort. ding 5, 100-byte ICMP Echos to 3.3.3.3, timeout is 2 seconds: 1111 uccess rate is 100 percent (5/5), round-trip min/avg/max = 4/28/40 ms

*Figura 18. Prueba ping desde R4 hacia interfaces Loopback (R1, R2, R3)*

<span id="page-25-1"></span>Comprobamos las tablas de enrutamiento y la relación de vecino entre R3 y R4.

w ip route<br>
L - local, C - connected, S - static, R - RIP, M - mobile, B - BGP<br>
L - local, C - connected, S - static, R - RIP, M - OSPF inter area<br>
N1 - OSPF NSSA external type 1, N2 - OSPF NSSA external type 2<br>
E1 - OSPF teway of last resort is 0.0.0.0 to network 0.0.0.0 (a) 01 idst result is 0.0.00 to the work 0.0.00<br>
0.0.000 is directly connected, Seriallo<br>
2.0.000 is directly connected, Seriallo<br>
3.0.000 is a 192.1.23.2, 02:16:38<br>
3.0.0006 is variably submetted, 2 submets, 2 masks<br>
3.0. 192.1.12.0/24 [20/0] via 192.1.23.2, 02:00:41<br>192.1.23.0/24 is variably submetted, 2 submets, 2 masks<br>192.1.23.0/24 is directly connected, FastEthernet0/0<br>192.1.23.3/32 is directly connected, FastEthernet0/0<br>192.1.23.3/32

*Figura 19. Tabla de enrutamiento de R3*

*Figura 20. Tabla de enrutamiento de R4*

<span id="page-26-1"></span>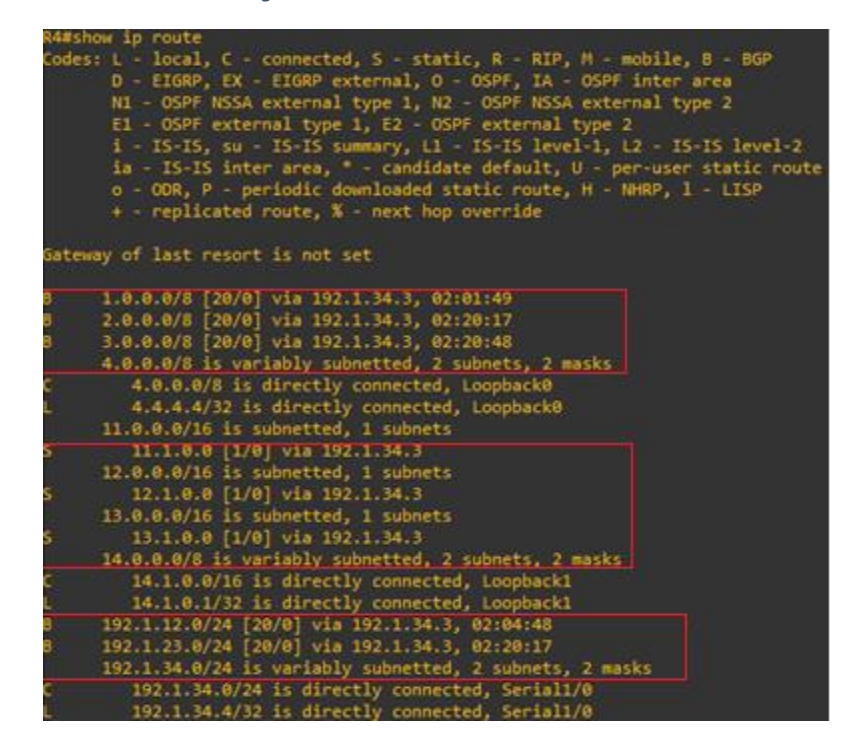

Se identifican las rutas anunciadas por BGP, las aprendidas por estáticamente teniendo de esta manera una convergencia en la red.

### <span id="page-26-2"></span><span id="page-26-0"></span>**ESCENARIO 2**

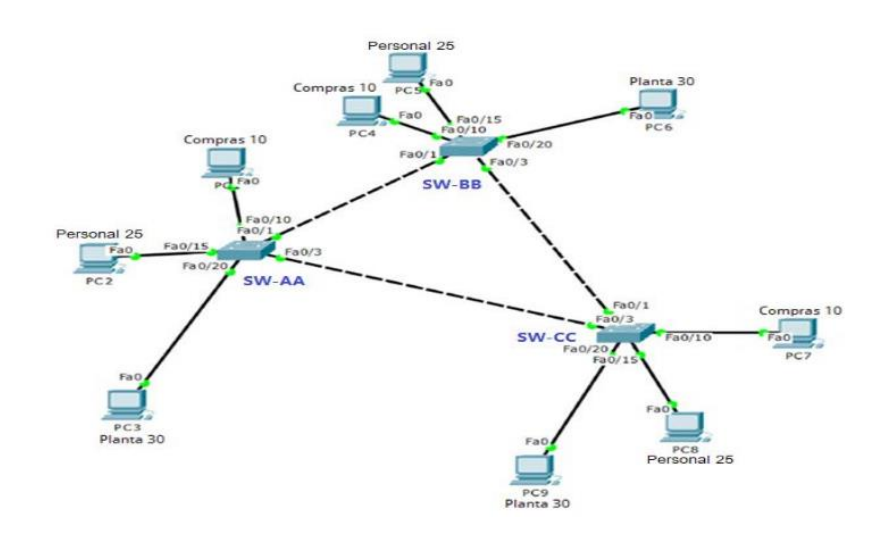

*Figura 21. Topologia del escenario 2*

<span id="page-27-1"></span>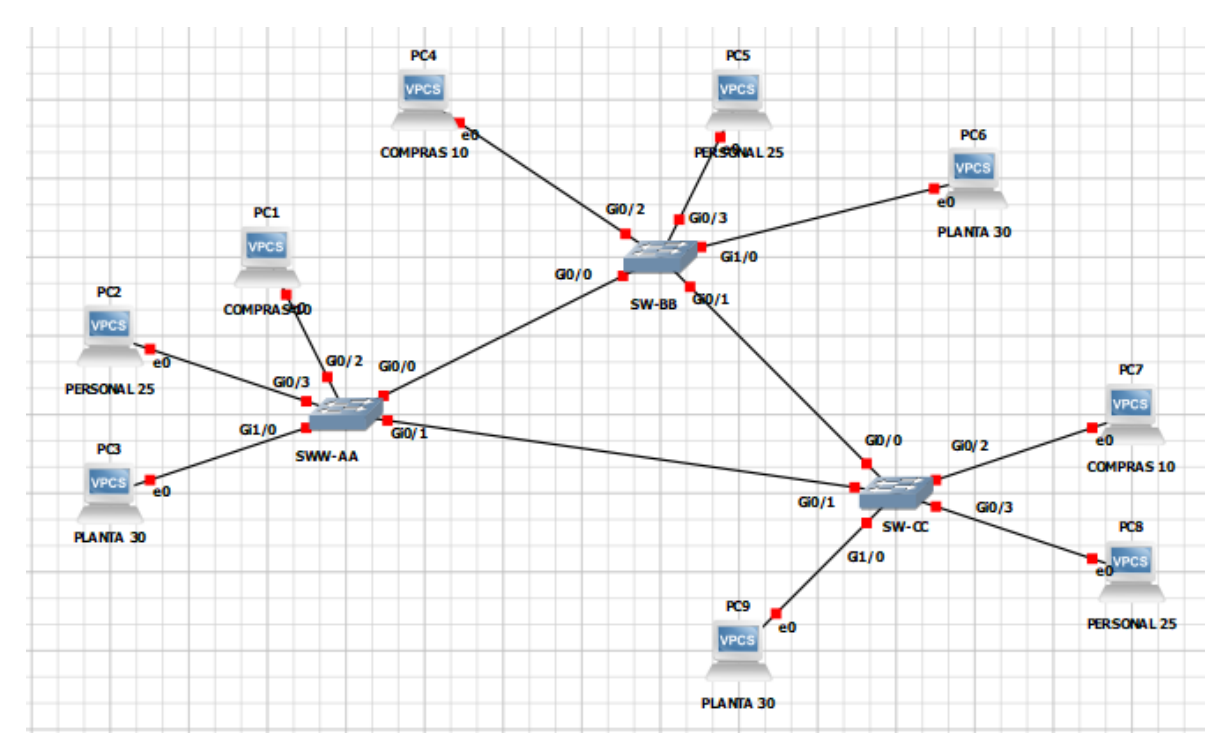

*Figura 22. Montaje en GNS3 del escenario 2*

Antes de aplicar las configuraciones que se solicitan para el presente escenario a los swiches se realizara una configuración preliminar general la cual aplicar para cada uno de los conmutadores de la topología:

```
Switch>enable
Switch#configure terminal
Enter configuration commands, one per line. End with CNTL/Z.
Switch(config)#hostname SW-BB
SW-BB(config)#no ip domain lookup
SW-BB(config)#line con 0
SW-BB(config-line)#logging synchronous
SW-BB(config-line)#exec-timeout 0 0
SW-BB(config-line)#exit
```
Se aplica los mismos comandos para los swiches SW-AA y SW-CC modificando el nombre del dispositivo según corresponda.

### <span id="page-27-0"></span>**Configurar VTP**

1. Todos los switches se configurarán para usar VTP para las actualizaciones de VLAN. El switch SW-BB se configurará como el servidor. Los switches SW-AA y SW-CC se configurarán como clientes. Los switches estarán en el dominio VPT llamado CCNP y usando la contraseña cisco.

Por defecto los swiches cisco se encuentran sen modo server para ejecutar los proceso de VTP por lo cual y según se indica se requiere cambiar SW-AA y SW-CC al modo cliente y configurar el dominio para que reciban las actualizaciones de VLAN desde el SW-BB que quedaría como server de la siguiente manera.

#### <span id="page-28-0"></span>**Configuración VTP en SW-AA**

```
SW-AA(config)#vtp version 2
SW-AA(config)#vtp mode client
SW-AA(config)#vtp domain CCNP
SW-AA(config)#vtp password cisco
```
#### <span id="page-28-1"></span>**Configuración VTP en SW-BB**

SW-BB(config)#vtp version 2 SW-BB(config)#vtp domain CCNP Changing VTP domain name from NULL to CCNP SW-BB(config)#vtp password cisco Setting device VTP password to cisco SW-BB(config)#exit \*May 11 22:48:35.242: %SW\_VLAN-6-VTP\_DOMAIN\_NAME\_CHG: VTP domain name changed to CCNP.

#### <span id="page-28-2"></span>**Configuración VTP en SW-BB**

```
SW-CC(config)#vtp version 2
SW-CC(config)#vtp mode client
Setting device to VTP Client mode for VLANS.
SW-CC(config)#vtp domain CCNP
Changing VTP domain name from NULL to CCNP
SW-CC(config)#vtp password cisco
Setting device VTP password to cisco
SW-CC(config)#exit
*May 11 22:51:41.850: %SW_VLAN-6-VTP_DOMAIN_NAME_CHG: VTP domain name 
changed to CCNP.
SW-CC(config)#exit
```
Se evidencia en los mensajes de notificación de los swiches que se configurado vtp y se ha cambiado del modo en los conmutadores que requerían pasar de modo server a cliente, para verificar estos cambios emite el comando *show vpt status* en cada swiche.

*Figura 23. Verificación configuración VTP SW-AA*

<span id="page-29-0"></span>

| SW-AA#show vtp status                                      |                                           |
|------------------------------------------------------------|-------------------------------------------|
| VTP Version capable                                        | : 1 to 3                                  |
| VTP version running                                        | $\pm$ 2                                   |
| VTP Domain Name                                            | $:$ CCNP                                  |
| <b>VTP Pruning Mode</b>                                    | : Disabled                                |
| VTP Traps Generation                                       | : Disabled                                |
| Device ID                                                  | : 0c04.208d.8000                          |
| Configuration last modified by 0.0.0.0 at 5-11-20 22:43:11 |                                           |
|                                                            |                                           |
| Feature VLAN:                                              |                                           |
|                                                            |                                           |
| VTP Operating Mode                                         | : Client                                  |
| Maximum VLANs supported locally                            | : 1005                                    |
| Number of existing VLANs                                   | 5 <sub>5</sub>                            |
| Configuration Revision                                     | $\pm$ 1                                   |
| MD5 digest                                                 | : 0xCD 0xB9 0x92 0xF5 0xA9 0xB3 0x9E 0xD8 |
|                                                            | 0x94 0x66 0x40 0x3E 0xEB 0xF9 0x99 0xB9   |
| $SW-AA#$                                                   |                                           |

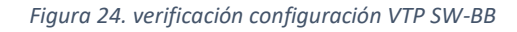

<span id="page-29-1"></span>

| SW-BB#show vtp status                                          |                                           |  |  |  |  |  |  |  |  |
|----------------------------------------------------------------|-------------------------------------------|--|--|--|--|--|--|--|--|
| VTP Version capable                                            | : 1 to 3                                  |  |  |  |  |  |  |  |  |
| VTP version running                                            | $\cdot$ 2                                 |  |  |  |  |  |  |  |  |
| VTP Domain Name                                                | : CCNP                                    |  |  |  |  |  |  |  |  |
| VTP Pruning Mode                                               | : Disabled                                |  |  |  |  |  |  |  |  |
| VTP Traps Generation                                           | : Disabled                                |  |  |  |  |  |  |  |  |
| Device ID                                                      | : 0c04.2063.8000                          |  |  |  |  |  |  |  |  |
| Configuration last modified by $0.0.0.0$ at $5-11-20$ 22:48:34 |                                           |  |  |  |  |  |  |  |  |
| Local updater ID is 0.0.0.0 (no valid interface found)         |                                           |  |  |  |  |  |  |  |  |
|                                                                |                                           |  |  |  |  |  |  |  |  |
| Feature VLAN:                                                  |                                           |  |  |  |  |  |  |  |  |
|                                                                |                                           |  |  |  |  |  |  |  |  |
| VTP Operating Mode                                             | : Server                                  |  |  |  |  |  |  |  |  |
| Maximum VLANs supported locally                                | : 1005                                    |  |  |  |  |  |  |  |  |
| Number of existing VLANs                                       | 5 <sub>5</sub>                            |  |  |  |  |  |  |  |  |
| Configuration Revision                                         | $\pm$ 1                                   |  |  |  |  |  |  |  |  |
| MD5 digest                                                     | : 0xCD 0xB9 0x92 0xF5 0xA9 0xB3 0x9E 0xD8 |  |  |  |  |  |  |  |  |
|                                                                | 0x94 0x66 0x40 0x3E 0xEB 0xF9 0x99 0xB9   |  |  |  |  |  |  |  |  |
| $SW-BB#$                                                       |                                           |  |  |  |  |  |  |  |  |

*Figura 25. Verificación de configuración SW-CC*

<span id="page-29-2"></span>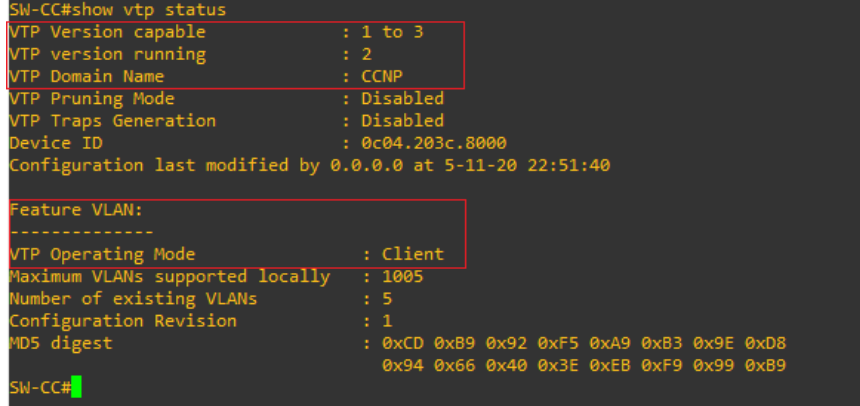

Se resalta la información relevante de la salida del comando para la configuración de VTP como la versión, dominio y modo en el cual se encuentra el swiche.

### <span id="page-30-0"></span>**Configurar DTP (Dynamic Trunking Protocol)**

Configure un enlace troncal ("trunk") dinámico entre SW-AA y SW-BB Debido a que el modo por defecto es *dynamic auto*, solo un lado del enlace debe configurarse como *dynamic desirable*.

Se aplicara la configuración en le SW-BB a la interface g0/0 para establecer el enlace troncal dinámico aplicando los siguientes comandos.

```
SW-BB(config)#interface g0/0
SW-BB(config-if)#switchport mode dynamic desirable
SW-BB(config-if)#no shutdown
SW-AA(config)#interface g0/0
SW-AA(config-if)#no shutdown
```
Se verifica que se haya establecido el enlace troncal entre los las interfaces g0/0 de los dos swiches empleando el comando; *show interfaces trunk*.

<span id="page-30-1"></span>

| SW-AA(config-if)#do sh int trun |                                  |                                                        |          |             |               | SW-BB(config)#do sh int trunk                 |                                                        |                           |             |  |  |  |  |
|---------------------------------|----------------------------------|--------------------------------------------------------|----------|-------------|---------------|-----------------------------------------------|--------------------------------------------------------|---------------------------|-------------|--|--|--|--|
| Port<br>610/0                   | Mode<br>auto                     | <b>Encapsulation Status</b><br>$n-1s1$                 | trunking | Native vlan | Port<br>610/0 | Mode<br>desirable                             | Encapsulation<br>$n-$ isl                              | <b>Status</b><br>trunking | Native vlan |  |  |  |  |
| Port<br>610/0                   | Vlans allowed on trunk<br>1-4094 |                                                        |          |             | Port<br>610/0 | $1 - 4094$                                    | Vlans allowed on trunk                                 |                           |             |  |  |  |  |
| Port<br>610/0                   |                                  | Vlans allowed and active in management domain          |          |             | Port<br>610/0 | Vlans allowed and active in management domain |                                                        |                           |             |  |  |  |  |
| Port<br>ria a                   | <b>BABB</b>                      | Vlans in spanning tree forwarding state and not pruned |          |             | Port          |                                               | Vlans in spanning tree forwarding state and not pruned |                           |             |  |  |  |  |

*Figura 26. Enlace troncal dinámico SW-AA y SW-BB*

A continuación se configurara un enlace troncal estático entre SW-AA y SW-CC cambiando el modo de las interfaces g0/1 en ambos a trunk.

```
SW-AA(config)#interface g0/1
SW-AA(config-if)#switchport trunk encapsulation dot1q
SW-AA(config-if)#switchport mode trunk 
SW-AA(config-if)#no shutdown 
SW-CC(config)#interface g0/1
SW-CC(config-if)#switchport trunk encapsulation dot1q
SW-CC(config-if)#switchport mode trunk
```
SW-CC(config-if)#no shutdown

Nuevamente empelando el comando *show interface trunk* verificamos que se haya establecido el enlace troncal esta ves entre SW-AA y SW-CC.

<span id="page-31-0"></span>

| int trunk<br>SW-AA#sh  |                                                                |                                     |                                |                             | SW-CC(config-if)#do sh int trun    |                                                        |                                |          |             |  |  |
|------------------------|----------------------------------------------------------------|-------------------------------------|--------------------------------|-----------------------------|------------------------------------|--------------------------------------------------------|--------------------------------|----------|-------------|--|--|
| Port<br>5i0/0<br>5i0/1 | Mode<br>auto<br>on                                             | Encapsulation<br>$n$ -isl<br>802.1q | Status<br>trunking<br>trunking | Native vlan<br>$\mathbf{1}$ | Port<br>Gi0/1                      | Mode<br>on                                             | Encapsulation Status<br>802.1q | trunking | Native vlan |  |  |
| Port<br>5i0/0<br>5i0/1 | Vlans allowed on trunk<br>$1 - 4094$<br>1-4094                 |                                     |                                |                             | Port<br>6i0/1                      | Vlans allowed on trunk<br>$1 - 4094$                   |                                |          |             |  |  |
| Port<br>5i0/0<br>5i0/1 | Vlans allowed and active in management domain<br>1             |                                     |                                |                             |                                    | Vlans allowed and active in management domain<br>1     |                                |          |             |  |  |
| Port<br>5i0/0<br>5i0/1 | Vlans in spanning tree forwarding state and not pruned<br>none |                                     |                                |                             | Port<br>6i0/1<br>SW-CC(config-if)# | Vlans in spanning tree forwarding state and not pruned |                                |          |             |  |  |

*Figura 27. Enlace troncal estático entre SW-AA y SW-CC*

En el SW-AA se tienen establecidos ya dos enlaces troncales uno a través de DTP y otro establecido de manera manual o estática, y SW-CC se estableció el enlace troncal con SW-AA a través de la interface g0/1.

Procedo de la misma amanera para establecer el enlace troncal entre SW-BB y SW-CC a la interfaces g0/1 y g0/0 respectivamente.

```
SW-BB(config)#interface g0/1
SW-BB(config-if)#switchport trunk encapsulation dot1q
SW-BB(config-if)#switchport mode trunk 
SW-BB(config-if)#no shutdown
SW-CC(config)#interface g0/0
SW-CC(config-if)#switchport trunk encapsulation dot1q
SW-CC(config-if)#switchport mode trunk 
SW-CC(config-if)#no shutdown
```
<span id="page-31-1"></span>Se realiza la respectiva verificación del enlace entre los swiches.

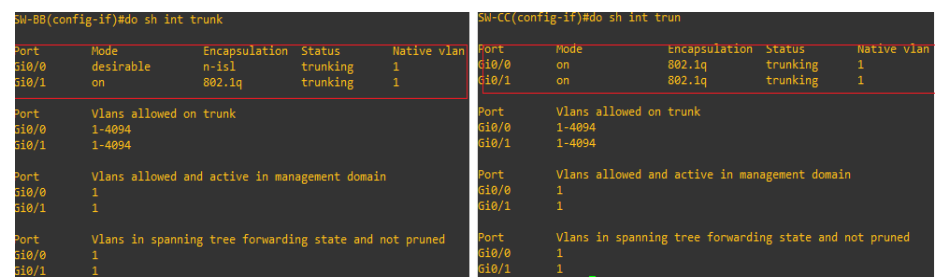

*Figura 28. Enlace troncal estático entre SW-BB y SW-CC*

### <span id="page-32-0"></span>**Configuración de VLAN´S y Asignación de Puertos**

Como los swiches se configuraron para que ejecuten VTP versión 2 basta con realizar la configuración de las VLAN en el SW-BB el cual esta en modo server y una vez configuradas las VLAN este propagara la información hacia los otros dos swiches que se encuentran en modo server; a continuación se detallan los comando utilizados para dicha configuración.

```
SW-BB# configure terminal 
SW-BB(config)#vlan 10
SW-BB(config-vlan)#name Compras
SW-BB(config-vlan)#no shutdown
SW-BB(config-vlan)#exit
SW-BB(config)#vlan 25
SW-BB(config-vlan)#name Personal
SW-BB(config-vlan)#no shutdown
SW-BB(config-vlan)#exit
SW-BB(config)#vlan 30
SW-BB(config-vlan)#name Planta
SW-BB(config-vlan)#no shutdown
SW-BB(config-vlan)#exit
SW-BB(config)#vlan 99
SW-BB(config-vlan)#name AdmonS
SW-BB(config-vlan)#no shutdown
SW-BB(config-vlan)#exit
```
Una vez congiguradas las VLAN en el SW-BB el cual es el servidor para los procesos VTP en la red verificamos esta configuración emitiendo el comando *show vlan* en los tres swiches ya los SW-AA y SW-CC deben tener la información de las vlan configurada gracias a la propagación VTP.

<span id="page-32-1"></span>

|    | SW-BB#show vlan      |               |              |                                                                                        |  |  |
|----|----------------------|---------------|--------------|----------------------------------------------------------------------------------------|--|--|
|    | VLAN Name            | <b>Status</b> | Ports        |                                                                                        |  |  |
|    | default              | active        | Gi3/2, Gi3/3 | Gi0/2, Gi0/3, Gi1/0, Gi1/1<br>Gi1/2, Gi1/3, Gi2/0, Gi2/1<br>Gi2/2, Gi2/3, Gi3/0, Gi3/1 |  |  |
| 10 | Compras              | active        |              |                                                                                        |  |  |
| 25 | Personal             | active        |              |                                                                                        |  |  |
| 30 | Planta               | active        |              |                                                                                        |  |  |
| 99 | Admon                | active        |              |                                                                                        |  |  |
|    | 1002 fddi-default    | act/unsup     |              |                                                                                        |  |  |
|    | 1003 trcrf-default   | act/unsup     |              |                                                                                        |  |  |
|    | 1004 fddinet-default | act/unsup     |              |                                                                                        |  |  |
|    | 1005 trbrf-default   | act/unsup     |              |                                                                                        |  |  |

*Figura 29. Verificación de configuración VLAN en SW-BB*

<span id="page-33-1"></span>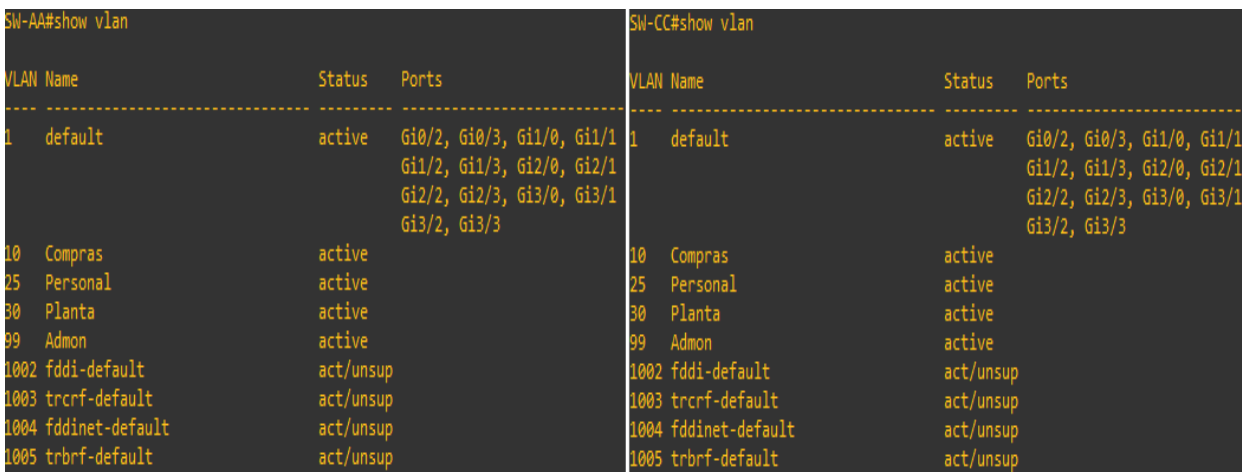

*Figura 30. Propagación de Vlan´s por VTP desde SW-BB hacia SW-AA y SW-CC*

<span id="page-33-0"></span>Como se muestra en las capturas de la salida del comando show vlan ya los tres swiches tienen creadas las vlan pero no se no se les ha asociado puertos a estas por lo cual en el siguiente paso se detallaran los comandos necesarios para la asignación de puertos en a estas vlan teniendo en cuanta la siguiente tabla.

*Tabla 5. Información de puertos vlan´s y direccionamiento de host´s*

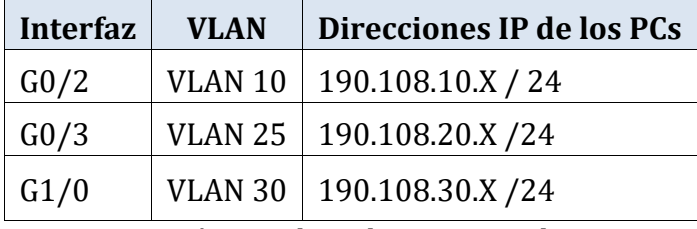

X = número de cada PC particular

```
SW-AA(config)#int g0/2
SW-AA(config-if)#switchport mode access
SW-AA(config-if)#switchport access vlan 10
SW-AA(config-if)#no shutdown
SW-AA(config-if)#exit
SW-AA(config)#int g0/3
SW-AA(config-if)#switchport mode access
SW-AA(config-if)#switchport access vlan 25
SW-AA(config-if)#no shutdown
SW-AA(config-if)#exit
SW-AA(config)#int g1/0
SW-AA(config-if)#switchport mode access
SW-AA(config-if)#switchport access vlan 30
SW-AA(config-if)#no shutdown
SW-AA(config-if)#exit
```

```
SW-BB(config)#int g0/2
SW-BB(config-if)#switchport mode access
SW-BB(config-if)#switchport access vlan 10
SW-BB(config-if)#no shutdown
SW-BB(config-if)#exit
SW-BB(config)#int g0/3
SW-BB(config-if)#switchport mode access
SW-BB(config-if)#switchport access vlan 25
SW-BB(config-if)#no shutdown
SW-BB(config-if)#exit
SW-BB(config)#int g1/0
SW-BB(config-if)#switchport mode access
SW-BB(config-if)#switchport access vlan 30
SW-BB(config-if)#no shutdown
SW-BB(config-if)#exit
SW-CC(config)#int g0/2
SW-CC(config-if)#switchport mode access
SW-CC(config-if)#switchport access vlan 10
SW-CC(config-if)#no shutdown
SW-CC(config-if)#exit
SW-CC(config)#int g0/3
SW-CC(config-if)#switchport mode access
SW-CC(config-if)#switchport access vlan 25
SW-CC(config-if)#no shutdown
SW-CC(config-if)#exit
SW-CC(config)#int g1/0
SW-CC(config-if)#switchport mode access
SW-CC(config-if)#switchport access vlan 30
SW-CC(config-if)#no shutdown
SW-CC(config-if)#exit
```
Verificamos la asiganacion de puertos a las vlan con el comando *show vlan*.

<span id="page-34-0"></span>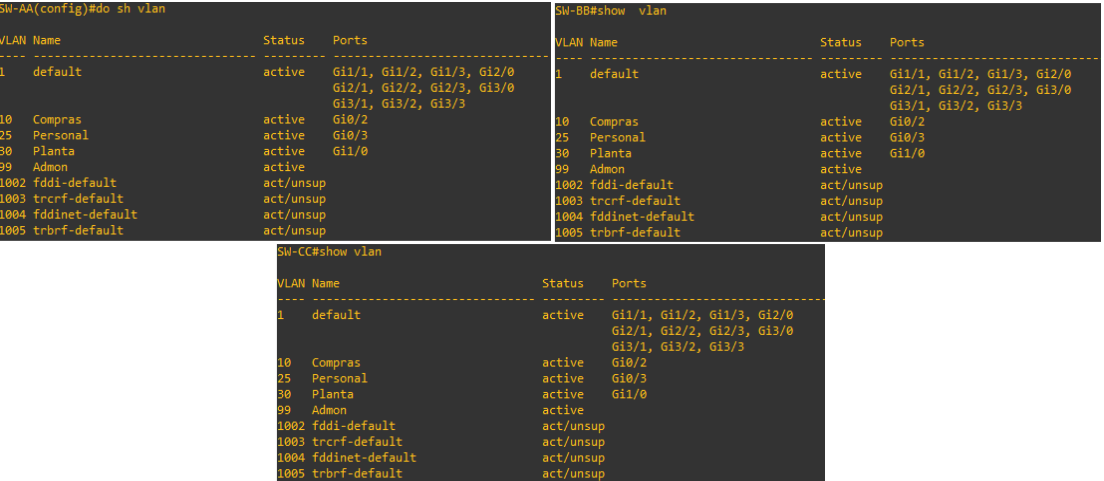

*Figura 31. Verificación de asignación de puertos en (SW-AA, SW-BB y SW-CC)*

### <span id="page-35-0"></span>**Configuración de direcciones IP en los switches**

<span id="page-35-3"></span>Debemos configurar la dirección ip para la administrcion de los switches a través de la vlan 99 (Admon) siguiendo las indicaciones de la siguiente tabla.

| Equipo |         | Interfaz   Dirección IP | <b>Máscara</b> |
|--------|---------|-------------------------|----------------|
| SW-AA  | VLAN 99 | 190.108.99.1            | 255.255.255.0  |
| SW-BB  | VLAN 99 | 190.108.99.2            | 255.255.255.0  |
| SW-CC  | VLAN 99 | 190.108.99.3            | 255.255.255.0  |

*Tabla 6. Direccionamiento IP para las SVI asociadas a la VLAN 99 Admon*

```
SW-AA(config)#int vlan 99
SW-AA(config-if)#ip address 190.108.99.1 255.255.255.0
SW-AA(config-if)#no shutdown
```

```
SW-BB(config)#int vlan 99
SW-BB(config-if)#ip address 190.108.99.2 255.255.255.0
SW-BB(config-if)#no shutdown
```

```
SW-CC(config)#int vlan 99
SW-CC(config-if)#ip address 190.108.99.3 255.255.255.0
SW-CC(config-if)#no shutdown
```
## <span id="page-35-1"></span>**Verificación de conectividad extremo a extremo**

1.Ejecute un Ping desde cada PC a los demás. Explique por qué el ping tuvo o no tuvo éxito.

#### <span id="page-35-2"></span>**Ping entre los PC del Switches**

<span id="page-35-4"></span>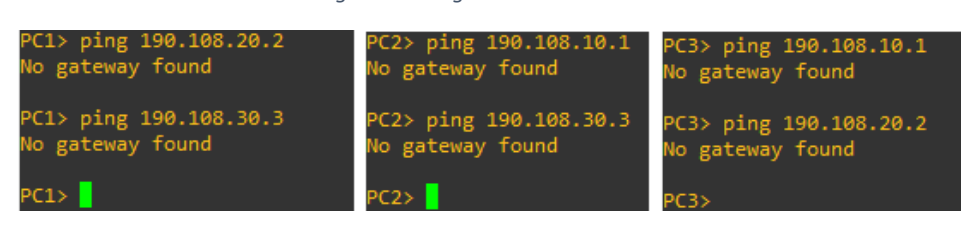

*Figura 32. Ping entre PC del SW-AA*

*Figura 33. Ping entre PC del SW-BB*

<span id="page-36-0"></span>

| PC4> ping 190.108.20.5<br>host (190.108.10.3) not reachable | PC5> ping 190.108.10.4<br>host (190.108.20.4) not reachable |
|-------------------------------------------------------------|-------------------------------------------------------------|
| PC4> ping 190.108.30.6<br>host (190.108.10.3) not reachable | PC5> ping 190.108.30.6<br>host (190.108.20.4) not reachable |
| PC4                                                         | PC5 >                                                       |
| PC6> ping 190.108.10.4<br>host (190.108.30.2) not reachable |                                                             |
| PC6> ping 190.108.20.5<br>host (190.108.30.2) not reachable |                                                             |
|                                                             |                                                             |

*Figura 34. Ping entre PC del SW-CC*

<span id="page-36-1"></span>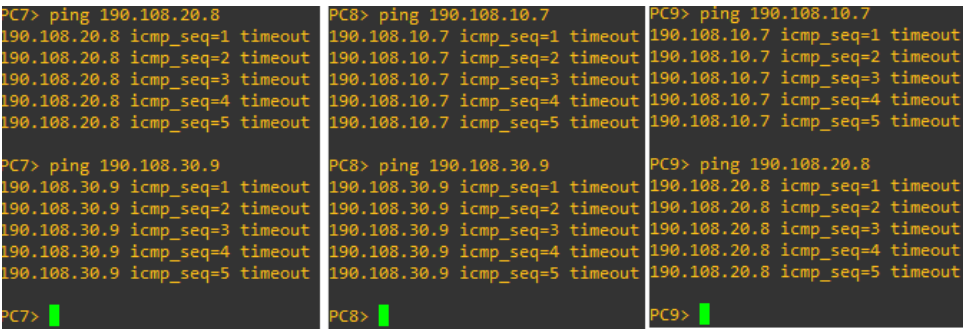

El ping no es exitoso entre los PC conectados a los switches de manera local ya que como se muestra en la tabla 6 se da la información de direccionamiento para configurar la SVI de la Vlan 99 para las demás Vlan no se tiene parámetros para la configuración ip por lo tanto se tienen los mensajes (no Gateway found, host no reachable y timeout), en SW-AA, SW-BB y SW-CC respectivamente que aparecen al intentar realizar las solicitudes de ICMP a través del comando ping, esto se debe a que no se tiene la configuración de direccionamiento ya mencionada en las SVI para las VLAN 10, 25 y 30. Debido a esto el ping entre los PC de los switch tampoco será exitoso; por lo cual se realiza la configuración de estas teniendo en cuenta la siguiente tabla.

| <b>SWITCH</b> | IP           | <b>MASCARA</b> | <b>VLAN</b> |
|---------------|--------------|----------------|-------------|
| SW-AA         | 190.108.10.2 | 255.255.255.0  | 10          |
| SW-AA         | 190.108.20.3 | 255.255.255.0  | 25          |
| SW-AA         | 190.108.30.1 | 255.255.255.0  | 30          |
| SW-BB         | 190.108.10.3 | 255.255.255.0  | 10          |
| SW-BB         | 190.108.20.4 | 255.255.255.0  | 25          |
| SW-BB         | 190.108.30.2 | 255.255.255.0  | 30          |
| SW-CC         | 190.108.10.4 | 255.255.255.0  | 10          |
| SW-CC         | 190.108.20.5 | 255.255.255.0  | 25          |
| SW-CC         | 190.108.30.3 | 255.255.255.0  | 30          |

<span id="page-37-0"></span>*Tabla 7. Direccionamiento IP de SVI en la Vlan 10,25 y 30 para cada switch*

A continuación se listan los comandos aplicados en cada switch para la configuración del direccionamiento IP en las vlan según la tabla anterior:

```
SW-AA#conf t
Enter configuration commands, one per line. End with CNTL/Z.
SW-AA(config)#int vlan 10
SW-AA(config-if)#ip address 190.108.10.2 255.255.255.0
SW-AA(config-if)#no shutdown
SW-AA(config-if)#exit
SW-AA(config)#int vlan 25
SW-AA(config-if)#ip address 190.108.20.3 255.255.255.0
SW-AA(config-if)#no shutdown
SW-AA(config-if)#exit
SW-AA(config)#int vlan 30
SW-AA(config-if)#ip address 190.108.30.1 255.255.255.0
SW-AA(config-if)#no shutdown
SW-AA(config-if)#exit
SW-BB#conf t
Enter configuration commands, one per line. End with CNTL/Z.
SW-BB(config)#int vlan 10
SW-BB(config-if)#ip address 190.108.10.3 255.255.255.0
SW-BB(config-if)#no shutdown
SW-BB(config-if)#exit
SW-BB(config)#int vlan 25
SW-BB(config-if)#ip address 190.108.20.4 255.255.255.0
SW-BB(config-if)#no shutdown
SW-BB(config-if)#exit
SW-BB(config)#int vlan 30
SW-BB(config-if)#ip address 190.108.30.2 255.255.255.0
SW-BB(config-if)#no shutdown
SW-BB(config-if)#exit
```

```
SW-CC#conf t
Enter configuration commands, one per line. End with CNTL/Z.
SW-CC(config)#int vlan 10
SW-CC(config-if)#ip address 190.108.10.4 255.255.255.0
SW-CC(config-if)#no shutdown
SW-CC(config-if)#exit
SW-CC(config)#int vlan 25
SW-CC(config-if)#ip address 190.108.20.5 255.255.255.0
SW-CC(config-if)#no shutdown
SW-CC(config-if)#exit
SW-CC(config)#int vlan 30
SW-CC(config-if)#ip address 190.108.30.3 255.255.255.0
SW-CC(config-if)#no shutdown
SW-CC(config-if)#exit
```
Una vez aplicados estos cambios en los switch de la topología realizamos pruebas de conectividad via ping entre los PC de cada conmutador y adicionalmente verificamos la conectividad ping entre los equipos de cada vlan para garantizar de esta manera conectividad de extremo a extremo.

<span id="page-38-0"></span>

| PC1> ping 190.108.20.2 |  |                                                                                                    |                                                             |         |  | PC2> ping 190.108.10.1 |                                                             |  |  |
|------------------------|--|----------------------------------------------------------------------------------------------------|-------------------------------------------------------------|---------|--|------------------------|-------------------------------------------------------------|--|--|
|                        |  | 34 bytes from 190.108.20.2 icmp seq=1 ttl=63 time=13.447 ms                                                                           |                                                             |         |  |                        | 84 bytes from 190.108.10.1 icmp seq=1 ttl=63 time=15.223 ms |  |  |
|                        |  | 34 bytes from 190.108.20.2 icmp seq=2 ttl=63 time=8.722 ms                                                                            |                                                             |         |  |                        | 84 bytes from 190.108.10.1 icmp_seq=2 ttl=63 time=11.201 ms |  |  |
|                        |  | 34 bytes from 190.108.20.2 icmp seq=3 ttl=63 time=7.322 ms                                                                            |                                                             |         |  |                        | 84 bytes from 190.108.10.1 icmp_seq=3 ttl=63 time=20.096 ms |  |  |
|                        |  | 34 bytes from 190.108.20.2 icmp seq=4 ttl=63 time=8.465 ms                                                                            |                                                             |         |  |                        | 84 bytes from 190.108.10.1 icmp seq=4 ttl=63 time=24.434 ms |  |  |
|                        |  | 34 bytes from 190.108.20.2 icmp_seq=5 ttl=63 time=12.642 ms                                                                           |                                                             |         |  |                        | 84 bytes from 190.108.10.1 icmp_seq=5 ttl=63 time=15.744 ms |  |  |
|                        |  |                                                                                                    |                                                             |         |  |                        |                                                             |  |  |
| PC1> ping 190.108.30.3 |  |                                                                                                    |                                                             |         |  | PC2> ping 190.108.30.3 |                                                             |  |  |
|                        |  | 34 bytes from 190.108.30.3 icmp_seq=1 ttl=255 time=40.716 ms <sup>84</sup> bytes from 190.108.30.3 icmp_seq=1 ttl=255 time=153.282 ms |                                                             |         |  |                        |                                                             |  |  |
|                        |  | 34 bytes from 190.108.30.3 icmp_seq=2 ttl=255 time=23.105 ms84 bytes from 190.108.30.3 icmp_seq=2 ttl=255 time=24.319 ms              |                                                             |         |  |                        |                                                             |  |  |
|                        |  | 34 bytes from 190.108.30.3 icmp_seq=3 ttl=255 time=27.419 ms <sup>84</sup> bytes from 190.108.30.3 icmp_seq=3 ttl=255 time=29.795 ms  |                                                             |         |  |                        |                                                             |  |  |
|                        |  | 34 bytes from 190.108.30.3 icmp_seq=4 ttl=255 time=76.043 ms <sup>84</sup> bytes from 190.108.30.3 icmp_seq=4 ttl=255 time=30.499 ms  |                                                             |         |  |                        |                                                             |  |  |
|                        |  | 34 bytes from 190.108.30.3 icmp_seq=5 ttl=255 time=54.421 ms84 bytes from 190.108.30.3 icmp_seq=5 ttl=255 time=46.980 ms              |                                                             |         |  |                        |                                                             |  |  |
|                        |  |                                                                                                    |                                                             |         |  |                        |                                                             |  |  |
| PC1> $\Box$            |  |                                                                                                    |                                                             | PC2> [] |  |                        |                                                             |  |  |
|                        |  | PC3> ping 190.108.10.1                                                                                                    |                                                             |         |  |                        |                                                             |  |  |
|                        |  |                                                                                                    | 84 bytes from 190.108.10.1 icmp seq=1 ttl=63 time=13.836 ms |         |  |                        |                                                             |  |  |
|                        |  |                                                                                                    | 84 bytes from 190.108.10.1 icmp seq=2 ttl=63 time=12.340 ms |         |  |                        |                                                             |  |  |
|                        |  |                                                                                                    | 84 bytes from 190.108.10.1 icmp_seq=3 ttl=63 time=20.660 ms |         |  |                        |                                                             |  |  |
|                        |  |                                                                                                    | 84 bytes from 190.108.10.1 icmp seq=4 ttl=63 time=14.944 ms |         |  |                        |                                                             |  |  |
|                        |  |                                                                                                    | 84 bytes from 190.108.10.1 icmp seq=5 ttl=63 time=15.755 ms |         |  |                        |                                                             |  |  |
|                        |  |                                                                                                    |                                                             |         |  |                        |                                                             |  |  |
|                        |  | PC3> ping 190.108.20.2                                                                                                    |                                                             |         |  |                        |                                                             |  |  |
|                        |  |                                                                                                    | 84 bytes from 190.108.20.2 icmp seq=1 ttl=63 time=17.459 ms |         |  |                        |                                                             |  |  |
|                        |  |                                                                                                    | 84 bytes from 190.108.20.2 icmp seq=2 ttl=63 time=17.814 ms |         |  |                        |                                                             |  |  |
|                        |  |                                                                                                    | 84 bytes from 190.108.20.2 icmp_seq=3 ttl=63 time=33.195 ms |         |  |                        |                                                             |  |  |
|                        |  |                                                                                                    | 84 bytes from 190.108.20.2 icmp seq=4 ttl=63 time=10.523 ms |         |  |                        |                                                             |  |  |
|                        |  |                                                                                                    | 84 bytes from 190.108.20.2 icmp seq=5 ttl=63 time=8.667 ms  |         |  |                        |                                                             |  |  |
|                        |  |                                                                                                    |                                                             |         |  |                        |                                                             |  |  |
|                        |  | $PC3 > \Box$                                                                                                    |                                                             |         |  |                        |                                                             |  |  |

*Figura 35. Ping 2 Corrección de conectividad entre PC SW-AA*

#### *Figura 36. Ping 2 Corrección de conectividad entre PC SW-BB*

<span id="page-39-0"></span>

| PC4> ping 190.108.20.5                                                                                                 | PC5> ping 190.108.10.4                                                                                                   |
|----------------------------------------------------------------------------------------------------|----------------------------------------------------------------------------------------------------|
| 190.108.20.5 icmp seq=1 timeout                                                                                        | 84 bytes from 190.108.10.4 icmp_seq=1 ttl=255 time=23.479 ms                                                             |
| 190.108.20.5 icmp seq=2 timeout                                                                                        | 84 bytes from 190.108.10.4 icmp seq=2 ttl=255 time=21.052 ms                                                             |
|                                                                                                    | 84 bytes from 190.108.20.5 icmp seq=3 ttl=63 time=18.477 ms 84 bytes from 190.108.10.4 icmp seq=3 ttl=255 time=50.655 ms |
|                                                                                                    | 84 bytes from 190.108.20.5 icmp seq=4 ttl=63 time=6.356 ms 84 bytes from 190.108.10.4 icmp seq=4 ttl=255 time=22.387 ms  |
|                                                                                                    | 84 bytes from 190.108.20.5 icmp seq=5 ttl=63 time=12.574 ms 84 bytes from 190.108.10.4 icmp seq=5 ttl=255 time=20.625 ms |
|                                                                                                    |                                                                                                    |
| PC4> ping 190.108.30.6                                                                                                 | PC5> ping 190.108.30.6                                                                                                   |
| 190.108.30.6 icmp seq=1 timeout                                                                                        | 84 bytes from 190.108.30.6 icmp seq=1 ttl=63 time=19.814 ms                                                              |
| 84 bytes from 190.108.30.6 icmp seq=2 ttl=63 time=6.545 ms 84 bytes from 190.108.30.6 icmp seq=2 ttl=63 time=3.171 ms  |                                                                                                    |
| 84 bytes from 190.108.30.6 icmp seq=3 ttl=63 time=21.213 ms 84 bytes from 190.108.30.6 icmp seq=3 ttl=63 time=4.745 ms |                                                                                                    |
|                                                                                                    | 84 bytes from 190.108.30.6 icmp seq=4 ttl=63 time=4.393 ms 84 bytes from 190.108.30.6 icmp seq=4 ttl=63 time=10.333 ms   |
|                                                                                                    | 84 bytes from 190.108.30.6 icmp seq=5 ttl=63 time=13.141 ms 84 bytes from 190.108.30.6 icmp seq=5 ttl=63 time=19.339 ms  |
| PC4> $\mathcal \Box$                                                                                                   | PC5 >                                                                                                    |
| PC6> ping 190.108.20.5                                                                                                 |                                                                                                    |
|                                                                                                    | 84 bytes from 190.108.20.5 icmp seq=1 ttl=255 time=21.597 ms                                                             |
|                                                                                                    | 84 bytes from 190.108.20.5 icmp seq=2 ttl=255 time=22.081 ms                                                             |
|                                                                                                    | 84 bytes from 190.108.20.5 icmp_seq=3 ttl=255 time=26.680 ms                                                             |
|                                                                                                    | 84 bytes from 190.108.20.5 icmp seq=4 ttl=255 time=252.228 ms                                                            |
|                                                                                                    | 84 bytes from 190.108.20.5 icmp_seq=5 ttl=255 time=30.919 ms                                                             |
| PC6> ping 190.108.10.4                                                                                                 |                                                                                                    |
|                                                                                                    | 84 bytes from 190.108.10.4 icmp_seq=1 ttl=255 time=79.280 ms                                                             |
|                                                                                                    | 84 bytes from 190.108.10.4 icmp seq=2 ttl=255 time=46.443 ms                                                             |
|                                                                                                    | 84 bytes from 190.108.10.4 icmp seq=3 ttl=255 time=45.335 ms                                                             |
|                                                                                                    | 84 bytes from 190.108.10.4 icmp seq=4 ttl=255 time=39.000 ms                                                             |
|                                                                                                    | 84 bytes from 190.108.10.4 icmp seq=5 ttl=255 time=25.261 ms                                                             |
|                                                                                                    |                                                                                                    |
| PC6>                                                                                                    |                                                                                                    |

*Figura 37. Ping 2 corrección de conectividad entre PC SW-CC*

<span id="page-39-1"></span>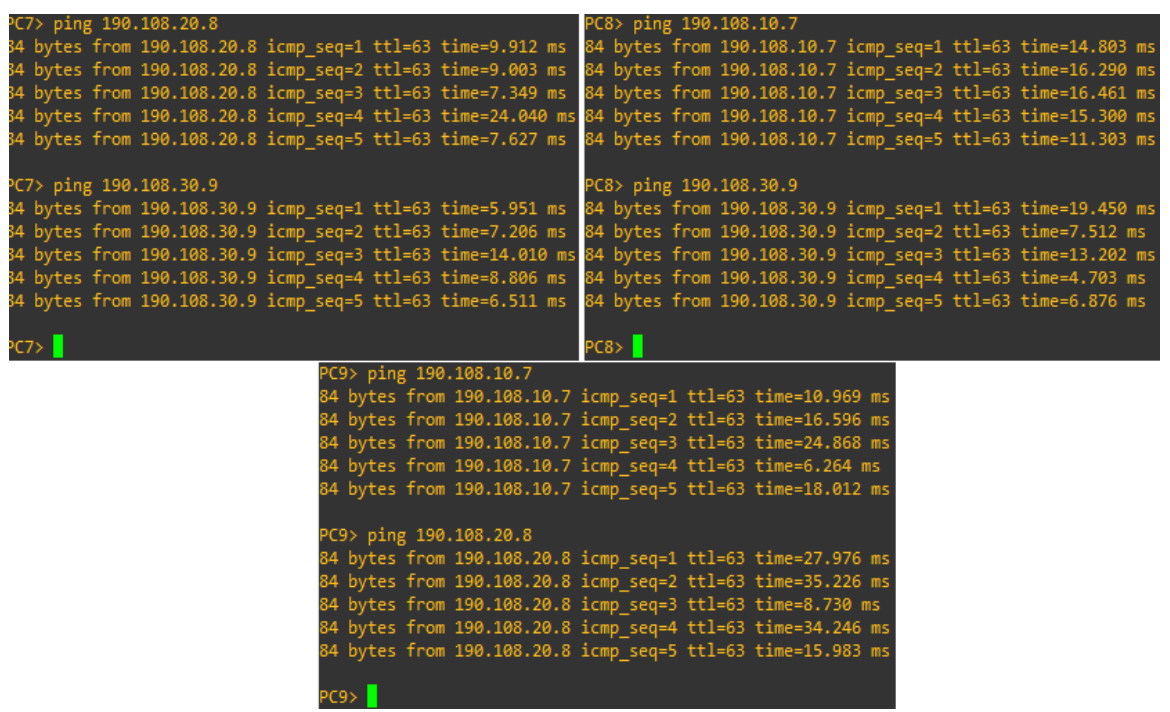

Como se puede observar se ha solucionado el problema de conectividad entre los host conectados a los conmutadores, ahora se realizara prueba ping entre los equipos que se encuentran asociados a las VLAN.

*Figura 38. Ping entre PC Vlan 10*  $\mathbf{r}$ 

<span id="page-40-0"></span>

| $227$ pang 200.200.2017                                                                                                 |                        |                                                             | ד.ש1. <sub>199</sub> , 199, 199, 199, 1- |                                                             |  |  |
|----------------------------------------------------------------------------------------------------|------------------------|-------------------------------------------------------------|------------------------------------------|-------------------------------------------------------------|--|--|
| 84 bytes from 190.108.10.4 icmp seq=1 ttl=64 time=25.262 ms                                                             |                        |                                                             |                                          | 84 bytes from 190.108.10.1 icmp seq=1 ttl=64 time=21.988 ms |  |  |
| 84 bytes from 190.108.10.4 icmp_seq=2 ttl=64 time=46.356 ms 84 bytes from 190.108.10.1 icmp_seq=2 ttl=64 time=24.377 ms |                        |                                                             |                                          |                                                             |  |  |
| 84 bytes from 190.108.10.4 icmp seq=3 ttl=64 time=40.086 ms                                                             |                        |                                                             |                                          | 84 bytes from 190.108.10.1 icmp seq=3 ttl=64 time=31.758 ms |  |  |
| 84 bytes from 190.108.10.4 icmp seq=4 ttl=64 time=34.579 ms                                                             |                        |                                                             |                                          | 84 bytes from 190.108.10.1 icmp seq=4 ttl=64 time=34.119 ms |  |  |
| 84 bytes from 190.108.10.4 icmp_seq=5 ttl=64 time=38.792 ms                                                             |                        |                                                             |                                          | 84 bytes from 190.108.10.1 icmp seq=5 ttl=64 time=55.200 ms |  |  |
|                                                                                                    |                        |                                                             |                                          |                                                             |  |  |
| PC1> ping 190.108.10.7                                                                                                  |                        |                                                             | PC4> ping 190.108.10.7                   |                                                             |  |  |
| 84 bytes from 190.108.10.7 icmp seq=1 ttl=64 time=34.813 ms                                                             |                        |                                                             |                                          | 84 bytes from 190.108.10.7 icmp seq=1 ttl=64 time=40.944 ms |  |  |
| 84 bytes from 190.108.10.7 icmp seq=2 ttl=64 time=23.137 ms                                                             |                        |                                                             |                                          | 84 bytes from 190.108.10.7 icmp_seq=2 ttl=64 time=26.250 ms |  |  |
| 84 bytes from 190.108.10.7 icmp seq=3 ttl=64 time=28.119 ms                                                             |                        |                                                             |                                          | 84 bytes from 190.108.10.7 icmp_seq=3 ttl=64 time=23.830 ms |  |  |
| 84 bytes from 190.108.10.7 icmp seq=4 ttl=64 time=15.872 ms                                                             |                        |                                                             |                                          | 84 bytes from 190.108.10.7 icmp seq=4 ttl=64 time=49.767 ms |  |  |
| 84 bytes from 190.108.10.7 icmp seq=5 ttl=64 time=14.830 ms                                                             |                        |                                                             |                                          | 84 bytes from 190.108.10.7 icmp seq=5 ttl=64 time=18.514 ms |  |  |
|                                                                                                    |                        |                                                             |                                          |                                                             |  |  |
| PC1 >                                                                                                    |                        |                                                             | PC4                                      |                                                             |  |  |
|                                                                                                    | PC7> ping 190.108.10.1 |                                                             |                                          |                                                             |  |  |
|                                                                                                    |                        | 84 bytes from 190.108.10.1 icmp seq=1 ttl=64 time=53.778 ms |                                          |                                                             |  |  |
|                                                                                                    |                        | 84 bytes from 190.108.10.1 icmp seq=2 ttl=64 time=25.089 ms |                                          |                                                             |  |  |
|                                                                                                    |                        | 84 bytes from 190.108.10.1 icmp seq=3 ttl=64 time=16.752 ms |                                          |                                                             |  |  |
|                                                                                                    |                        | 84 bytes from 190.108.10.1 icmp seq=4 ttl=64 time=22.062 ms |                                          |                                                             |  |  |
|                                                                                                    |                        | 84 bytes from 190.108.10.1 icmp seq=5 ttl=64 time=23.072 ms |                                          |                                                             |  |  |
|                                                                                                    |                        |                                                             |                                          |                                                             |  |  |
|                                                                                                    | PC7> ping 190.108.10.4 |                                                             |                                          |                                                             |  |  |
|                                                                                                    |                        | 84 bytes from 190.108.10.4 icmp seq=1 ttl=64 time=32.580 ms |                                          |                                                             |  |  |
|                                                                                                    |                        | 84 bytes from 190.108.10.4 icmp seq=2 ttl=64 time=22.278 ms |                                          |                                                             |  |  |
|                                                                                                    |                        | 84 bytes from 190.108.10.4 icmp_seq=3 ttl=64 time=27.927 ms |                                          |                                                             |  |  |
|                                                                                                    |                        | 84 bytes from 190.108.10.4 icmp seq=4 ttl=64 time=71.207 ms |                                          |                                                             |  |  |
|                                                                                                    |                        | 84 bytes from 190.108.10.4 icmp_seq=5 ttl=64 time=18.710 ms |                                          |                                                             |  |  |
|                                                                                                    |                        |                                                             |                                          |                                                             |  |  |
|                                                                                                    | PC7> II                |                                                             |                                          |                                                             |  |  |
|                                                                                                    |                        |                                                             |                                          |                                                             |  |  |

*Figura 39. Ping entre PC Vlan 25*

<span id="page-40-1"></span>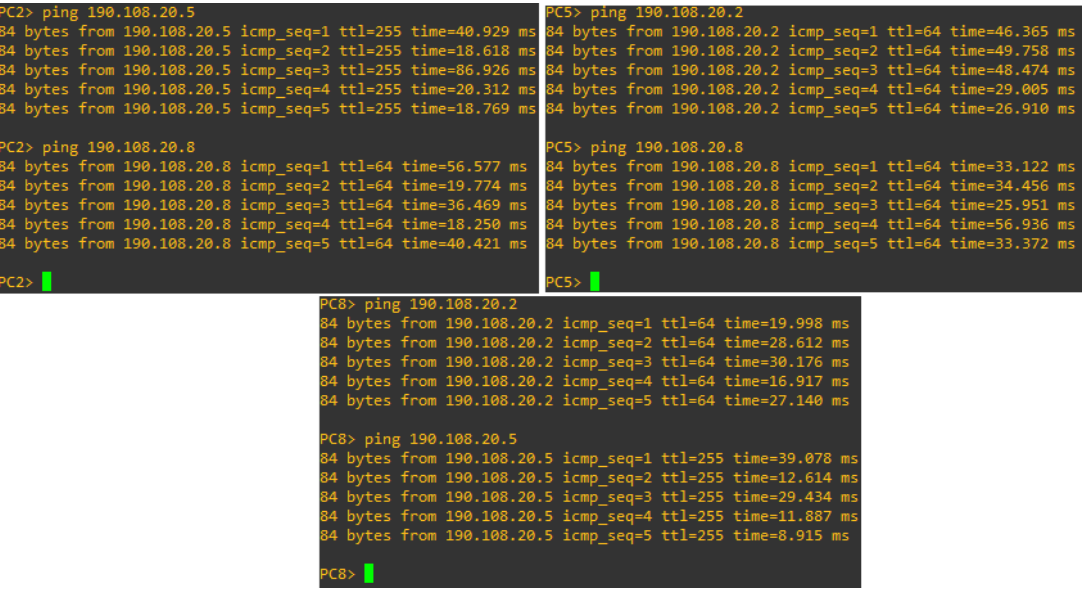

*Figura 40. Ping entre PC Vlan 30*

<span id="page-41-0"></span>

| PC3> ping 190.108.30.6                                       | PC6> ping 190.108.30.3                                       |
|--------------------------------------------------------------|--------------------------------------------------------------|
| 84 bytes from 190.108.30.6 icmp seq=1 ttl=64 time=21.099 ms  | 84 bytes from 190.108.30.3 icmp seq=1 ttl=255 time=37.096 ms |
| 84 bytes from 190.108.30.6 icmp seq=2 ttl=64 time=105.073 ms | 84 bytes from 190.108.30.3 icmp seq=2 ttl=255 time=50.959 ms |
| 84 bytes from 190.108.30.6 icmp seq=3 ttl=64 time=41.982 ms  | 84 bytes from 190.108.30.3 icmp seq=3 ttl=255 time=70.911 ms |
| 84 bytes from 190.108.30.6 icmp seq=4 ttl=64 time=64.211 ms  | 84 bytes from 190.108.30.3 icmp_seq=4 ttl=255 time=75.001 ms |
| 84 bytes from 190.108.30.6 icmp seq=5 ttl=64 time=49.575 ms  | 84 bytes from 190.108.30.3 icmp seq=5 ttl=255 time=64.357 ms |
|                                                              |                                                              |
| PC3> ping 190.108.30.9                                       | PC6> ping 190.108.30.9                                       |
| 84 bytes from 190.108.30.9 icmp seq=1 ttl=64 time=28.254 ms  | 84 bytes from 190.108.30.9 icmp seq=1 ttl=64 time=48.471 ms  |
| 84 bytes from 190.108.30.9 icmp_seq=2 ttl=64 time=55.188 ms  | 84 bytes from 190.108.30.9 icmp seq=2 ttl=64 time=33.786 ms  |
| 84 bytes from 190.108.30.9 icmp seq=3 ttl=64 time=49.041 ms  | 84 bytes from 190.108.30.9 icmp seq=3 ttl=64 time=25.239 ms  |
| 84 bytes from 190.108.30.9 icmp seq=4 ttl=64 time=21.182 ms  | 84 bytes from 190.108.30.9 icmp seq=4 ttl=64 time=26.548 ms  |
| 84 bytes from 190.108.30.9 icmp seg=5 ttl=64 time=24.915 ms  | 84 bytes from 190.108.30.9 icmp seq=5 ttl=64 time=17.808 ms  |
|                                                              |                                                              |
| PC3 >                                                        | PC6 >                                                        |
| PC9> ping 190.108.30.3                                       |                                                              |
|                                                              | 84 bytes from 190.108.30.3 icmp seq=1 ttl=255 time=82.124 ms |
|                                                              | 84 bytes from 190.108.30.3 icmp seq=2 ttl=255 time=9.506 ms  |
|                                                              | 84 bytes from 190.108.30.3 icmp seq=3 ttl=255 time=7.845 ms  |
|                                                              | 84 bytes from 190.108.30.3 icmp seq=4 ttl=255 time=5.938 ms  |
|                                                              | 84 bytes from 190.108.30.3 icmp seq=5 ttl=255 time=7.565 ms  |
|                                                              |                                                              |
| PC9> ping 190.108.30.6                                       |                                                              |
|                                                              | 84 bytes from 190.108.30.6 icmp seq=1 ttl=64 time=33.247 ms  |
|                                                              | 84 bytes from 190.108.30.6 icmp seq=2 ttl=64 time=16.902 ms  |
|                                                              | 84 bytes from 190.108.30.6 icmp seq=3 ttl=64 time=39.327 ms  |
|                                                              | 84 bytes from 190.108.30.6 icmp seq=4 ttl=64 time=14.001 ms  |
|                                                              | 84 bytes from 190.108.30.6 icmp seq=5 ttl=64 time=19.833 ms  |

El ping es exitoso entre los PC que están en las vlan y en los diferentes switches esto esto es gracias a que las configuración de los puertos troncales, los host están conectados a puertos asociados a estas vlan y a que se aplicó la configuración en las SVI de las vlan 10, 25 y 30 la cual no se suministro para el desarrollo del presente escenario.

2.Ejecute un Ping desde cada Switch a los demás. Explique por qué el ping tuvo o no tuvo éxito.

Esta prueba se realizara ejecutando el ping hacia las SVI de la vlan 99 de cada switche.

<span id="page-41-1"></span>

| SW-AA#ping 190.108.99.2                                                                              | SW-BB#ping 190.108.99.1                                                                            |  |  |
|----------------------------------------------------------------------------------------------------|----------------------------------------------------------------------------------------------------|--|--|
| Type escape sequence to abort.                                                                       | Type escape sequence to abort.                                                                     |  |  |
| Sending 5, 100-byte ICMP Echos to 190.108.99.2, timeout is 2 seconds:<br>!!!!!                       | Sending 5, 100-byte ICMP Echos to 190.108.99.1, timeout is 2 seconds:<br>!!!!!                     |  |  |
| Success rate is 100 percent (5/5), round-trip min/avg/max = 19/27/47 ms<br>SW-AA#ping 190.108.99.3   | Success rate is 100 percent (5/5), round-trip min/avg/max = 10/31/44 ms<br>SW-BB#ping 190.108.99.3 |  |  |
| Type escape sequence to abort.                                                                       | Type escape sequence to abort.                                                                     |  |  |
| Sending 5, 100-byte ICMP Echos to 190.108.99.3, timeout is 2 seconds:<br>.!!!!                       | Sending 5, 100-byte ICMP Echos to 190.108.99.3, timeout is 2 seconds:<br>. 1111                    |  |  |
| Success rate is 80 percent $(4/5)$ , round-trip min/avg/max = $13/17/20$ ms<br>SW-AA#                | Success rate is 80 percent (4/5), round-trip min/avg/max = 11/23/29 ms<br>$SW-BB#$                 |  |  |
| SW-CC#ping 190.108.99.1                                                                              |                                                                                                    |  |  |
| Type escape sequence to abort.                                                                       |                                                                                                    |  |  |
| Sending 5, 100-byte ICMP Echos to 190.108.99.1, timeout is 2 seconds:<br>11111                       |                                                                                                    |  |  |
| Success rate is 100 percent $(5/5)$ , round-trip min/avg/max = 8/35/66 ms<br>SW-CC#ping 190.108.99.2 |                                                                                                    |  |  |
| Type escape sequence to abort.                                                                       |                                                                                                    |  |  |
| Sending 5, 100-byte ICMP Echos to 190.108.99.2, timeout is 2 seconds:                                |                                                                                                    |  |  |
| 11111                                                                                                |                                                                                                    |  |  |
| Success rate is 100 percent (5/5), round-trip min/avg/max = $8/33/100$ ms                            |                                                                                                    |  |  |
| SW-CC#                                                                                               |                                                                                                    |  |  |
|                                                                                                    |                                                                                                    |  |  |

*Figura 41. Pin entre switch SVI Vlan´s 99*

El ping es exitoso gracias a que se tiene una configuración correcta se los puertos troncales y el direccionamiento esta bien configurado.

3.Ejecute un Ping desde cada Switch a cada PC. Explique por qué el ping tuvo o no tuvo éxito.

<span id="page-42-0"></span>Se realizara prueba de ping desde cada switch hacia los PC conectados en sus interfaces.

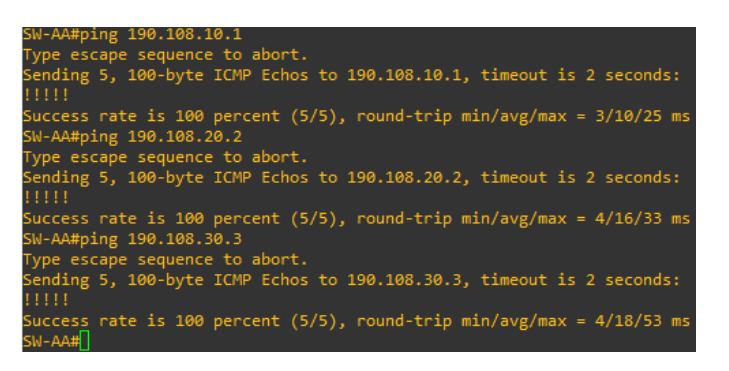

*Figura 42. Ping desde SW-AA hacia PC1, 2 y 3*

<span id="page-42-1"></span>*Figura 43. Ping desde SW-BB hacia PC4, 5 y 6*

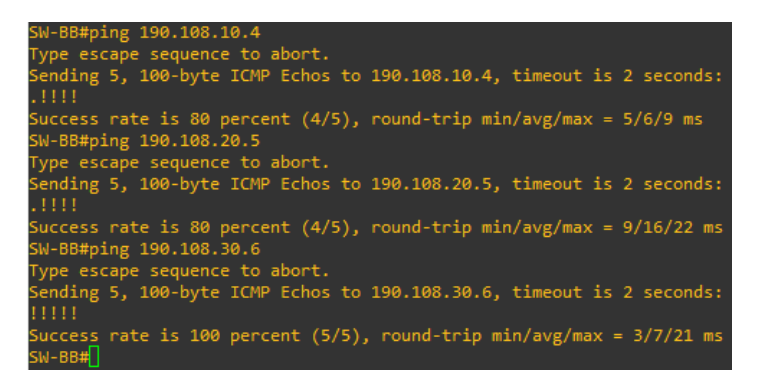

*Figura 44. Ping desde SW-CC hacia PC7, 8 y 9*

<span id="page-42-2"></span>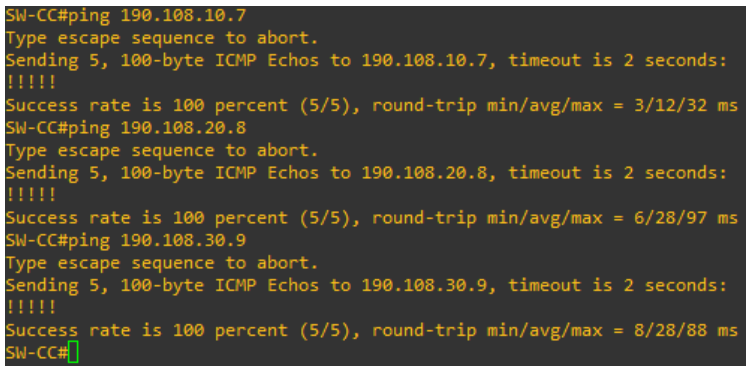

<span id="page-43-0"></span>El ping es exitoso gracias a los ajustes realizados en las pruebas iniciales al encontrar el fallo de que las SVI de las Vlan 10, 25 y 30 no se habían configurado ya que no se tenia los parámetros de direccionamiento estos se configuraron y eligieron a criterio propio escogiendo ip dentro del mismo segmento de las configuradas en los PC, estas direcciones fueron el punto de partida para elegir el direccionamiento ip para las interfaces virtuales de las Vlan en mención.

## **CONCLUSIONES**

Se aplican los conocimientos obtenidos en el desarrollo del diplomado y los adquiridos en los módulos de CCNP (route y switch )para la configuración de router y switches cisco especialmente la configuración de los puertos para establecer enlaces troncales y las distintas maneras de realizarlo como son los son de manera automática empleando DTP o manualmente estableciendo los puertos en modo trunk.

Se afianzan los conocimientos a cerca de las formas de configurar enrutamiento en una red que este compuesta por dispositivos de capa 3, dichas técnicas de enrutamiento van desde el enrutamiento estático, en el cual se añaden las rutas de manera manual hasta el uso de protocolos de enrutamiento dinámico que dependiendo de su estructura algorítmica establecen adyacencias de vecindad con los equipos que ejecuten este tipo de protocolos y estén en la misma red.

Se identifican los diferencias de los protocolos de enrutamiento los cuales pueden ser de Gateway interior (IBG) o de Gateway exterior (EGP), y los entornos en los que se pueden aplicar cada uno de ellos teniendo en cuenta sus características.

Empleando la configuración de VLAN se disminuye el trafico de difusión comprendiendo de esta manera que se puede optimizar la red y se facilita su administración a través de la implementación de este tipo de interfaces lógicas virtuales.

## **BIBLIOGRAFÍA**

- <span id="page-45-0"></span>Bojorquez, M. (2017). *Analisis de la Factibilidad Tecnica y Economica para la Migracion de una red Metro-Ethernet en STP a EAPS.* Tesis, UNIVERSIDAD DE SAN CARLOS DE GUATEMALA , Guatemala.
- Carpio, C. (2018). *Implementacion de un Esquema de Redundancia en la Red de Gestion de Americatel, Mediante el uso del Protocolo HSRP y SLA, en la Sede Principal Olguin.* Lima.
- Castillo Porturas, A. N. (2015). *Implementación de redes virtuales utilizando Vlan para reducir el tamaño del dominio de difusión de la red en el Inabib.* UCH UNIVERSIDAD DE CIENCIAS Y HUMANIDADES , Tesis, Lima . Obtenido de Repositorio UHC.
- Delgado Vallejo, S. S. (2010). *Adaptacion del protocolo BGP-4 para Reducir la Congestion en Redes IP.* Tesis, Popayan.